#### Technical Support / Assistance technique / Technischer Support / Technische ondersteuning / Supporto tecnico / Asistencia técnica / **Műszaki támogatás** / **Technická podpora** / **Pomoc techniczna** / **Техническая поддержка** / Assistência técnica

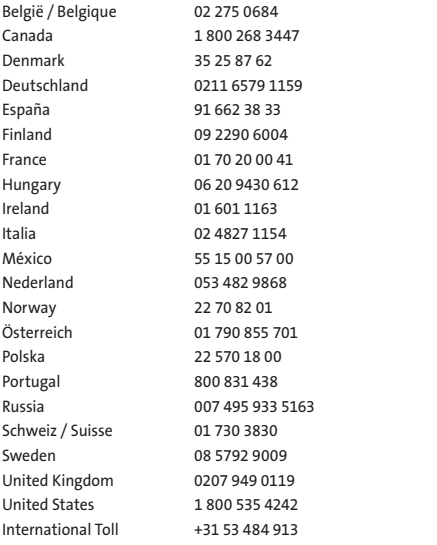

# **K** Kensington®

## Orbit Optical Trackball

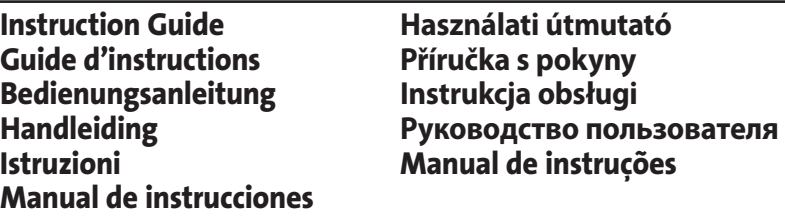

Contents / Contenu / Inhalt / Inhoud / Conten**u**to / Contenido / **Tartalomjegyzék** / **Obsah** / **Zawartość opakowania** / **Содержание** / Conteúdo

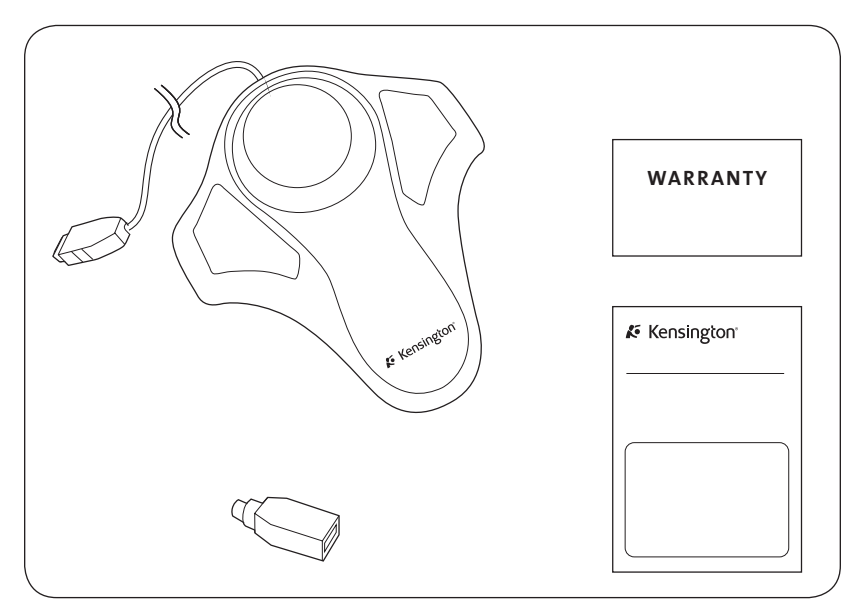

For technical support visit FIVE YEAR  $C\epsilon$ Pour tout support technique **FC GARANTIE LIMITÉE** veuillez visiter. www.kensington.com The Kensington Promise<sup>su</sup> ACCO Brands Canada ACCO Brands Europe ACCO Australia Kensington Computer Products Group A division of ACCO Brands 5 Precidio Court Oxford House Level 2, 8 Lord St 333 Twin Dolphin Drive, 6th Floor Oxford Road Botany NSW 2019 **ACCO** Brampton Redwood Shores, CA 94065 Aylesbury Ontario, L6S 6B7 PO Box 311 Designed in California, U.S.A. Bucks, HP21 8SZ Canada Rosebery NSW 1445 by KensingtonMade in China United Kingdom Australia www.kensington.com

## **ENGLISH**

#### Congratulations!

Your new Orbit Optical Trackball has all the comfort of a mouse, but with the benefits of an optical trackball.

- Optical precision cursor control
- Reduce regular cleaning
- Save valuable desk space
- Contour design to cradle either left or right hand

Your new Kensington Orbit Optical Trackball is a sleek new addition to your desktop. This guide shows you how to install and use your new trackball.

#### Compatibility

- Windows® XP, Windows Vista® and Windows 7® operating systems
- Mac OS® X versions 10.4 or later

#### Registering Your Kensington Product

Register your Kensington product online at www.kensington.com.

## A Health Warning

Use of a keyboard or mouse may be linked to serious injuries or disorders. Recent medical research of occupational Injuries has linked normal, seemingly harmless activities as a potential cause of Repetitive Stress Injuries ("RSI"). Many factors may be linked to the occurrence of RSl, including a person's own medical and physical condition, overall health, and how a person positions and uses his or her body during work and other activities (including use of a keyboard or mouse). Some studies suggest that the amount of time a person uses a keyboard or mouse may also be a factor. Consult a qualified health professional for any questions or concerns you may have about these risk factors.

When using a keyboard or mouse, you may experience occasional discomfort in your hands, arms, shoulders, neck, or other parts of your body. However, if you experience symptoms such as persistent or recurring discomfort, pain, throbbing, aching, tingling, numbness, burning sensation, or stiffness, even if such symptoms occur while you are not working at your computer. DO NOT IGNORE THESE WARNING SIGNS. PROMPTLY SEE A QUALIFIED HEALTH PROFESSIONAL. These symptoms can be signs of sometimes permanently disabling RSI disorders of the nerves, muscles, tendons, or other parts of the body, such as carpal tunnel syndrome, tendonitis, tenosynovitis, and other conditions.

## Getting Started

Your Kensington Orbit Optical Trackball is configured to use out of the box.

#### USB Connection

If you wish to use the USB port you do not need to plug in the USB/PS2 adapter at all.

- 1. Plug the USB connector into an active USB port on your computer.
- 2. On a Windows computer, the computer will display a Found New Hardware wizard the first time you plug in the trackball.

#### PS2 Connection

- 1. Turn off your computer.
- 2. Locate the USB/PS2 adapter. Connect the USB/PS2 adapter onto the USB side of the cable on the trackball.
- 3. Insert the USB/PS2 adapter into the mouse port on the back of the computer.
- 4. Reboot your computer.

#### Common Troubleshooting Steps

If your trackball is not working properly, follow these steps one at a time, and then retry your device. You can stop when your device begins working correctly again.

- 1. Unplug the trackball from the computer, and then re-plug it in.
- 2. Plug the trackball into a different USB port on your computer if one is available.
- 3. Shut down and restart your computer.
- 4. If possible, test the trackball with another computer.

## Cleaning the Trackball

For best performance, be sure to clean your trackball periodically.

CAUTION: Never spray liquid cleaner directly on the trackball.

## Technical Support

Technical support is available to all registered users of Kensington products. Technical Support contact information can be found on the back page of this manual.

#### Web Support

You may find the answer to your problem in the Frequently Asked Questions (FAQ) section of the Support area on the Kensington Website: www.support.kensington.com.

#### Telephone Support

There is no charge for technical support except long-distance charges where applicable. Please visit www.kensington. com for telephone support hours. In Europe, technical support is available by telephone Monday to Friday 0900 to 2100 (Central European time).

Please note the following when calling support:

- Call from a phone where you have access to your mouse
- Be prepared to provide the following information:
- Name, address, and telephone number
- Name of the Kensington product
- Make and model of your computer
- System software and version
- Symptoms of the problem and what led to them

#### FEDERAL COMMUNICATIONS COMMISSION RADIO FREQUENCY INTERFERENCE STATEMENT

This device has been tested and found to comply with the limits for a Class B digital device, pursuant to Part 15 of the FCC Rules. These limits are designed to provide reasonable protection against harmful interference in a residential installation. This equipment generates, uses. and can radiate radio frequency energy and, if not installed and used in accordance with the instructions, may cause harmful interference to radio communications.

However, there is no guarantee that interference will not occur in a particular installation. If this equipment causes harmful interference to radio or television reception, which can be determined by turning the equipment off and on, the user is encouraged to try to correct the interference by one or more of the following measures:

- Reorient or relocate the receiving antenna.
- Increase the separation between the equipment and receiver.
- Connect the equipment into an outlet on a circuit different from that to which the receiver is connected.
- Consult the dealer or an experienced radio/TV technician for help.

MODIFICATIONS: Modifications not expressly approved by Kensington may void the user's authority to operate the device under FCC regulations and must not be made.

SHIELDED CABLES: In order to meet FCC requirements, all connections to equipment using a Kensington input device should be made using only the shielded cables.

#### FCC DECLARATION OF CONFORMITY COMPLIANCE STATEMENT

This product complies with Part 15 of the FCC Rules. Operation is subject to two conditions: (1) This device may not cause harmful interference, and (2) this device must accept any interference received, including interference that may cause undesired operation. As defined in Section 2.909 of the FCC Rules, the responsible party for this device is Kensington Computer Products Group, 333 Twin Dolphin Drive, Redwood Shores, CA 94065, USA.

#### INDUSTRY CANADA CONFORMITY

This Class [B] digital apparatus complies with Canadian ICES-003.

#### CE DECLARATION OF CONFORMITY

Kensington declares that this product is in compliance with the essential requirements and other relevant provisions of applicable EC directives.

## SAFETY AND USAGE GUIDELINES

- 1. In the absence of proper operation and if customer-initiated troubleshooting is unsuccessful, switch off device and contact Kensington technical support: www.kensington.com.
- 2. Do not disassemble product or expose it to liquid, humidity, moisture, or temperatures outside the specified operating ranges of 0° C (32° F) to 40° C (104° F).
- 3. If your product is exposed to out-of-range temperatures, switch it off and allow temperature to return to the normal operating range.

#### INFORMATION FOR EU MEMBER-STATES ONLY

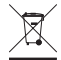

FRANÇAIS

The use of the symbol indicates that this product may not be treated as household waste. By ensuring this product is disposed of correctly, you will help prevent potential negative consequences for the environment and human health, which could otherwise be caused by inappropriate waste handling of this product. For more detailed information about recycling of this product, please contact your local city office, your household waste disposal service, or the shop where you purchased the product.

Kensington and the ACCO name and design are registered trademarks of ACCO Brands. The Kensington Promise is a service mark of ACCO Brands. Windows, Windows Vista and Windows 7 are registered trademarks of Microsoft Corporation in the U.S. and/or other countries. Mac and Mac OS are trademarks of Apple, Inc., registered in the U.S. and other countries. All other registered and unregisteredtrademarks are the property of their respective owners. Patents Pending.

© 2009 Kensington Computer Products Group, a division of ACCO Brands. Any unauthorized copying, duplicating, or other reproduction of the contents hereof is prohibited without written consent from Kensington Computer Products Group. All rights reserved. 9/09

## **FRANÇAIS**

#### Félicitations !

Votre nouveau trackball optique Orbit offre tout le confort d'une souris associé aux avantages d'un trackball optique.

- Contrôle du curseur de précision optique
- Demande moins d'entretien
- Prend moins de place sur le bureau
- Design Contour qui s'adapte aussi bien aux gauchers qu'aux droitiers

Votre nouveau trackball optique Kensington Orbit est un élément élégant qui s'ajoute à votre bureau. Ce guide indique comment installer et utiliser votre nouveau trackball.

## Compatibilité

- Systèmes d'exploitation Windows® XP, Windows Vista®, et Windows 7®
- Mac® OS X versions 10.4 ou ultérieure

#### Enregistrement de votre produit Kensington

Enregistrez votre produit en ligne à l'adresse www.kensington.com.

## Avertissement concernant la santé

L'utilisation d'un clavier ou d'une souris peut entraîner des blessures ou des troubles graves. Au cours de ces dernières années, les recherches médicales dans le domaine des maladies professionnelles ont porté sur des activités normales et apparemment inoffensives, susceptibles de provoquer toute une série de problèmes désignés sous le terme générique de Syndrome de Stress Répétitif (RSI en anglais). De nombreux facteurs peuvent entraîner l'apparition du Syndrome de Stress Répétitif, notamment la condition physique et médicale d'une personne, son état de santé général, et la position qu'elle adopte pour travailler ou exercer d'autres activités (dont l'utilisation d'un clavier ou d'une souris). Certaines études indiquent que la durée d'utilisation d'un clavier ou d'une souris peut également représenter un facteur. Consultez un professionnel de la santé qualifié pour toute question concernant ces facteurs de risque.

Lorsque vous utilisez un clavier ou une souris, il se peut que vous ressentiez des sensations pénibles au niveau des mains, des bras, des épaules, du cou ou d'autres parties de votre corps. Néanmoins, si vous êtes victime de

symptômes tels qu'un malaise persistant ou récurrent, des douleurs, des pulsations rythmées, des endolorissements, des fourmillements, des engourdissements, des sensations de brûlure, ou des raideurs, même si ces symptômes apparaissent lorsque vous n'utilisez pas votre ordinateur. N'IGNOREZ PAS CES SIGNES D'AVERTISSEMENT. FAITES APPEL AU PLUS VITE A UN PROFESSIONNEL DE LA SANTE. Ces symptômes peuvent être les signes de troubles de Syndrome de Stress Répétitif invalidant parfois à vie les nerfs, les muscles, les tendons, ou d'autres parties du corps (syndrome du canal carpien, tendinite, paraténonite, et autres conditions, par exemple)

## Démarrage

Votre trackball optique Orbit de Kensington est configuré pour pouvoir être utilisé immédiatement.

#### Connexion USB

Si vous souhaitez utiliser le port USB, vous n'avez pas besoin de brancher l'adaptateur PS2/USB.

- 1. Connectez le connecteur USB dans un port USB actif de votre ordinateur.
- 2. La première fois que vous branchez le trackball sur un ordinateur Windows, l'ordinateur affiche l'Assistant Nouveau matériel détecté.

#### Connexion PS2

- 1. Eteignez votre ordinateur.
- 2. Localisez l'adaptateur PS2/USB. Branchez l'adaptateur PS2/USB dans la partie USB du câble sur le trackball.
- 3. Insérez l'adaptateur PS2/USB dans le port de la souris à l'arrière de l'ordinateur.
- 4. Redémarrez votre ordinateur.

## Conseils de dépannage

Si votre trackball ne fonctionne pas correctement, suivez les étapes ci-dessous, l'une après l'autre, puis réessayez d'utiliser votre périphérique. Vous pouvez vous arrêter lorsque votre périphérique fonctionne de nouveau correctement.

- 1. Débranchez le trackball de l'ordinateur puis rebranchez-le.
- 2. Branchez le trackball dans un autre port USB sur votre ordinateur, si possible.
- 3. Arrêtez puis redémarrez votre ordinateur.
- 4. Si possible, testez le trackball avec un autre ordinateur.

## Entretien du trackball

Pour des résultats optimaux, assurez-vous de régulièrement nettoyer votre trackball.

CAUTION: Ne vaporisez jamais un liquide détergeant directement sur le trackball.

#### Assistance technique

Une assistance technique est disponible pour tous les utilisateurs de produits Kensington enregistrés.

#### Assistance Web

Il se peut que vous trouviez une solution à votre problème dans la Foire aux questions (FAQ) de la zone Assistance du site Web de Kensington : www.support.kensington.com.

## Support téléphonique

L'assistance technique est gratuite, à l'exception des coûts d'appel longue distance. Veuillez consulter le site www.kensington.com pour les heures d'ouverture de l'assistance téléphonique. En Europe, l'assistance technique est disponible par téléphone du lundi au vendredi, de 9h00 à 21h00.

Veuillez noter ce qui suit lors d'une demande d'assistance :

- Passez votre appel depuis un poste situé près de votre ordinateur.
- Les informations suivantes vous seront demandées:
	- Nom, adresse et numéro de téléphone
	- Nom du produit Kensington
	- Fabricant et modèle de votre ordinateur
	- Logiciel et version de votre système
	- Symptômes du problème et faits qui en sont à l'origine

## DECLARATION DE LA COMMISSION FEDERALE DES COMMUNICATIONS (FCC) SUR L'INTERFERENCE DES FREQUENCES RADIO

Remarque : Ce dispositif a été testé et déclaré conforme aux limitations s'appliquant aux dispositifs numériques de classe B, conformément à l'article 15 de la réglementation de la FCC. Ces restrictions ont pour but d'offrir une protection raisonnable contre toute interférence nuisible dans une installation résidentielle. Cet appareil peut produire, utiliser et émettre des fréquences radio. S'il n'est pas installé ni utilisé conformément aux instructions, il risque d'engendrer des interférences nuisibles aux communications radio.

Tout risque d'interférences ne peut toutefois pas être entièrement exclu. Si cet équipement provoque des interférences avec la réception de la radio ou de la télévision (à déterminer en allumant puis éteignant l'équipement), vous êtes invité à y remédier en prenant une ou plusieurs des mesures citées ci-dessous :

- Réorienter ou déplacer l'antenne de réception.
- Éloigner l'équipement du récepteur.

**FRANCAIS** 

- Consulter le revendeur ou un technicien radio/TV expérimenté.
- Connecter l'appareil sur une prise appartenant à un circuit différent de celui auquel est branché le récepteur.

MODIFICATIONS : les modifications qui n'ont pas été explicitement approuvées par Kensington peuvent annuler votre autorisation d'utiliser l'appareil dans le cadre des réglementations FCC et sont expressément interdites.

CABLES BLINDES : afin d'être reconnues conformes à la réglementation FCC, toutes les connexions établies sur un équipement utilisant un périphérique d'entrée Kensington doivent être effectuées uniquement à l'aide des câbles blindés fournis.

## Déclaration de conformité FCC

Ce produit est conforme à la section 15 de la réglementation FCC. Son utilisation est soumise aux deux conditions suivantes : (1) il ne doit pas provoquer d'interférences gênantes et (2) il doit tolérer les interférences reçues, notamment celles susceptibles d'en perturber le fonctionnement. Comme défini dans la Section 2.909 du règlement FCC, la partie responsable pour ce périphérique est Kensington Computer Products Group, 333 Twin Dolphin Drive, Sixth Floor, Redwood Shores, CA 94065, Etats-Unis.

## DECLARATION DE CONFORMITE D'INDUSTRIE CANADA

Cet appareil numérique de classe [B] est conforme à la norme canadienne ICES-003.

## DÉCLARATION DE CONFORMITÉ CE

Kensington déclare que ce produit est conforme aux principales exigences et aux autres dispositions des directives CE applicables. Pour l'Europe, une copie de la *Déclaration de conformité* pour ce produit peut être obtenue en cliquant sur le lien ' Documentation de conformité ' sur le site www.support.kensington.com.

## Directives de sécurité et d'utilisation

- 1. En cas de mauvais fonctionnement et si le dépannage entamé par le client s'avère infructueux, éteindre le dispositif et appeler l'assistance technique de Kensington. www.kensington.com.
- 2. Ne pas démonter le produit ou le faire entrer en contact avec des liquides, l'exposer à l'humidité ou à des températures sortant des plages opérationnelles spécifiées, qui vont de 0° C à 40° C.
- 3. Si votre produit est exposé à des températures extrêmes, l'éteindre et laisser la température revenir à la plage opérationnelle normale.

## INFORMATIONS APPLICABLES UNIQUEMENT DANS LES PAYS MEMBRES DE L'UNION EUROPEENNE

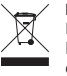

L'utilisation de ce symbole indique que ce produit ne peut pas être traité comme un déchet ménager ordinaire. En vous débarrassant de ce produit dans le respect de la réglementation en vigueur, vous contribuez à éviter les effets négatifs potentiels sur l'environnement et sur la santé humaine. Pour plus de détails sur le recyclage de ce produit, veuillez consulter le service municipal compétent, le service de ramassage des ordures ou le revendeur du produit.

Kensington et le nom et le design ACCO sont des marques déposées d'ACCO Brands. The Kensington Promise est une marque de service d'ACCO Brands. Windows, Windows Vista et Windows 7 sont des marques déposées de Microsoft Corporation aux Etats-Unis et/ou dans d'autres pays. Mac et Mac OS sont des marques commerciales d'Apple, Inc. enregistrées aux Etats-Unis et dans d'autres pays. Toutes les autres marques déposées ou non sont la propriété de leurs détenteurs respectifs. Brevets en cours.

 $\sim$  6  $\sim$  7 © 2009 Kensington Computer Products Group, une division d'ACCO Brands. Toute copie, duplication ou autre reproduction non autorisée du contenu de ce manuel est interdite sans le consentement écrit de Kensington Computer Products Group. Tous droits réservés. 9/09

## **DEUTSCH**

## Herzlichen Glückwunsch!

Ihr neuer Orbit Optical Trackball ist so leicht zu bedienen wie eine Maus, bietet jedoch alle Vorteile eines optischen Trackballs.

- Präzise optische Mauszeigersteuerung
- Reduziert den regelmäßigen Reinigungsaufwand
- Spart wertvollen Platz auf dem Schreibtisch
- Profiliertes Design für Rechts- und Linkshänder

Der neue Kensington Orbit Optical Trackball stellt eine elegante neue Ergänzung für Ihren Schreibtisch dar. In dieser Anleitung finden Sie Anweisungen zur Installation und Verwendung Ihres neuen Trackballs.

#### Kompatibilität

- Betriebssysteme Windows® XP, Windows Vista® und Windows 7®
- Mac® OS X-Versionen 10.4 oder höher

#### Registrieren Ihres Kensington-Produkts

Registrieren Sie Ihr Kensington-Produkt online unter www.kensington.com.

## **A** Gesundheitswarnung

Bei der Verwendung einer Tastatur oder Maus könnten eventuell ernsthafte Verletzungen oder Krankheiten auftreten. Kürzlich durchgeführte medizinische Studien zu Verletzungen am Arbeitsplatz haben alltägliche, scheinbar harmlose Tätigkeiten als potenzielle Ursache von Repetitive Stress Injuries (RSI, Beschwerden durch sich wiederholende Belastungen) identifiziert. Viele Faktoren können zum Auftreten von RSI führen, unter anderem die medizinische und körperliche Verfassung einer Person, der allgemeine Gesundheitszustand und die Haltung einer Person bei der Arbeit und die anderen Tätigkeiten (dazu gehört auch die Verwendung einer Tastatur oder Maus). Einige Studien deuten darauf hin, dass der Zeitraum, innerhalb dessen eine Tastatur oder Maus verwendet wird, ebenfalls eine Rolle spielt. Wenden Sie sich an einen qualifizierten Arzt, falls Sie Fragen zu diesen Risikofaktoren haben.

Während der Verwendung einer Tastatur oder Maus haben Sie eventuell gelegentlich leichte Beschwerden an Händen, Armen, Schultern, Hals oder anderen Körperteilen. Wenn Sie jedoch Symptome wie dauerhafte oder wiederholt auftretende Beschwerden, pochende oder anhaltende Schmerzen, Kribbeln, Taubheit, Brennen oder Steifheit feststellen, sollten Sie einen Arzt konsultieren, selbst wenn diese Symptome auftreten, während Sie nicht am Computer arbeiten. IGNORIEREN SIE DIESE WARNSIGNALE NICHT. KONSULTIEREN SIE EINEN QUALIFIZIERTEN ARZT. Diese Symptome können auf RSI-Beschwerden der Nerven, Muskeln, Sehnen oder anderer Köperteile hinweisen, die gelegentlich zu dauerhaften Behinderungen führen können, unter anderem zum Karpaltunnelsyndrom, zu Sehnenentzündungen sowie zu Sehnenscheidenentzündungen

#### Erste Schritte

Sie können Ihren Kensington Orbit Optical Trackball sofort nach dem Auspacken einsetzen.

#### USB-Verbindung

Wenn Sie den USB-Anschluss verwenden möchten, müssen Sie den USB/PS2-Adapter nicht einstecken.

- 1. Stecken Sie den USB-Stecker in einen USB-Anschluss am Computer.
- 2. Auf einem Windows-Computer wird der Assistent für das Suchen neuer Hardware angezeigt, wenn Sie den Trackball das erste Mal anschließen.

## PS2-Verbindung

- 1. Schalten Sie den Computer aus.
- 2. Suchen Sie nach dem USB/PS2-Adapter. Verbinden Sie den USB/PS2-Adapter mit dem USB-Anschluss des Trackball-Kabels.
- 3. Verbinden Sie den USB/PS2-Adapter mit dem Mausanschluss an der RuÐckseite des Computers.
- 4. Starten Sie den Computer neu.

## Allgemeine Maßnahmen zur Fehlerbehebung

Falls der Trackball nicht richtig funktioniert, führen Sie die folgenden Schritte nacheinander aus, und prüfen Sie Ihr Gerät erneut. Wenn das Gerät wieder ordnungsgemäß arbeitet, können Sie die Fehlerbehebung beenden.

- 1. Ziehen Sie den Trackball vom Computer ab, und stecken Sie ihn anschließend wieder ein.
- 2. Stecken Sie den Trackball in einen anderen USB-Anschluss Ihres Computers ein, falls verfügbar.
- 3. Fahren Sie Ihren Computer herunter, und starten Sie ihn dann erneut.
- 4. Testen Sie den Trackball falls möglich mit einem anderen Computer.

#### Reinigung des Trackballs

Für optimale Leistung sollte Ihr Trackball in regelmäßigen Abständen gereinigt werden.

WARNUNG: Sprühen Sie keinesfalls Reinigungsflüssigkeiten direkt auf den Trackball.

#### Technischer Support

**DEUTSCH** 

Alle registrierten Benutzer von Kensington-Produkten erhalten technische Unterstützung. Mit Ausnahme von Gesprächsgebühren bzw. eventuellen Ferngesprächsgebühren entstehen keine Kosten für die technische Unterstützung. Die Kontaktinformationen zur technischen Unterstützung sind der Rückseite dieser Bedienungsanleitung zu entnehmen.

#### Unterstützung über das Internet

Viele Probleme lassen sich bereits mithilfe der "Häufig gestellten Fragen" (Frequently Asked Questions, (FAQ)) im Unterstützungsbereich auf der Kensington-Website lösen: www.support.kensington.com.

#### Telefonische Unterstützung

Mit Ausnahme von eventuellen Ferngesprächsgebühren entstehen keine Kosten für die technische Unterstützung. Die Geschäftszeiten der telefonischen Unterstützung entnehmen Sie bitte unserer Website www.kensington.com. In Europa sind wir telefonisch für Sie da: von Montag bis Freitag zwischen 9:00 und 21:00 Uhr.

Beachten Sie hinsichtlich der telefonischen Kontaktaufnahme mit der technischen Unterstützung Folgendes:

- Benutzen Sie für Anrufe ein Telefon, von dem Sie Zugriff auf Ihren Computer haben
- Bereiten Sie folgende Informationen vor:
- Name, Anschrift, Telefonnummer
- Bezeichnung des Kensington-Produkts
- Hersteller und Modell des Computers
- Systemsoftware und Version
- Symptome des Problems und Ursachen

#### FCC-BESTIMMUNGEN ZU FUNKFREQUENZSTÖRUNGEN

Hinweis: Dieses Gerät erfüllt den Tests zufolge die Auflagen von digitalen Geräten der Klasse B entsprechend Part 15 der FCC-Vorschriften. Ziel dieser Vorschriften ist es, ungünstige Interferenzen in gebäudeinternen Installationen möglichst zu vermeiden. Das Gerät erzeugt, verwendet und sendet u. U. Funkfrequenzenergie. Bei unsachgemäßer Installation und Verwendung können Störungen auftreten.

In Einzelfällen sind Störungen jedoch generell nicht auszuschließen. Wenn das Gerät ein- und ausgeschaltete Einrichtungen stört, sollte der Anwender eine oder mehrere der folgenden Gegenmaßnahmen vornehmen:

- Ausrichtungsänderung oder Ortsänderung der Empfangsantenne
- Entfernungsänderung zwischen Gerät und Empfänger
- Befragen des Händlers oder eines erfahrenen Funk-/TV-Technikers
- Umstecken des Geräts in eine andere Steckdose als die des Empfängers.

ÄNDERUNGEN: Nicht ausdrücklich durch Kensington genehmigte Änderungen können die Betriebszulassung des Geräts gemäß den FCC-Vorschriften ungültig werden lassen und müssen unterbleiben.

GESCHIRMTE KABEL: Entsprechend den FCC-Vorschriften sind alle Verbindungen zu anderen Geräten mit einem Kensington-Gerät ausschließlich über die mitgelieferten geschirmten Kabel vorzunehmen.

#### FCC-Konformitätserklärung

8 9 Dieses Produkt erfüllt die Auflagen gemäß Part 15 der FCC-Vorschriften. Der Betrieb erfolgt unter Einhaltung von zwei Bedingungen: (1) Das Gerät darf keine ungünstigen Interferenzen verursachen und (2) das Gerät muss alle eingehenden Interferenzen tolerieren, dies gilt auch für Interferenzen, die Betriebsstörungen verursachen. Gemäß Abschnitt 2.909 der FCC-Vorschriften ist die Kensington Computer Products Group, 333 Twin Dolphin Drive, 6th Floor, Redwood Shores, CA 94065, USA, für das Gerät verantwortlich.

## INDUSTRY CANADA-KONFORMITÄT

Dieses digitale Gerät der Klasse [B] erfüllt die Auflagen des kanadischen ICES-003.

#### CE-KONFORMITÄTSERKLÄRUNG

Kensington erklärt, dass dieses Produkt die wesentlichen Anforderungen und andere zutreffende Bestimmungen der geltenden EC-Vorschriften erfüllt.

Für Europa finden Sie evtl. eine Kopie der Konformitätserklärung für dieses Produkt, indem Sie unter www.support.kensington.com auf den Link Compliance Documentation klicken.

#### Richtlinien zur sicheren Verwendung

- 1. Wenn das Gerät nicht korrekt funktioniert und die üblichen Fehlerbehebungsmaßnahmen durch den Kunden keinen Erfolg bewirken, schalten Sie das Gerät aus und wenden Sie sich an den Kundendienst von Kensington. www.support.kensington.com.
- 2. Nehmen Sie das Produkt nicht auseinander und setzen Sie das Produkt weder Nässe noch Feuchtigkeit aus. Verwenden Sie das Produkt nur, wenn die Betriebstemperatur im zulässigen Bereich (0 °C (32 °F) bis 40 °C (104 °F)) liegt.
- 3. Liegt die Umgebungstemperatur außerhalb des zulässigen Bereichs, schalten Sie das Gerät aus und warten Sie, bis die Betriebstemperatur sich im zulässigen Bereich stabilisiert hat.

#### INFORMATIONEN FÜR EU-MITGLIEDSSTAATEN

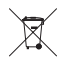

Die Verwendung des Symbols gibt an, dass dieses Produkt nicht als Hausmüll behandelt werden darf. Durch das Sicherstellen der korrekten Beseitigung dieses Produkts tragen Sie dazu bei, mögliche negative Auswirkungen auf die Umwelt und die Gesundheit von Menschen zu vermeiden, die anderenfalls bei

ungeeigneter Beseitigung dieses Produkts hervorgerufen werden können. Detaillierte Informationen zur Wiederverwertung dieses Produkts erhalten Sie bei den örtlichen Behörden, bei dem für Ihren Wohnsitz zuständigen Wertstoffverwerter bzw. dem Geschäft, in dem Sie dieses Produkt erworben haben.

Kensington und der Name ACCO sowie sein Design sind registrierte Handelsmarken von ACCO Brands. The Kensington Promise ist eine Servicemarke von ACCO Brands. Windows, Windows Vista und Windows 7 sind registrierte Handelsmarken der Microsoft Corporation in den USA und/oder anderen Ländern. Mac und Mac OS sind eingetragene Marken von Apple, Inc. in den USA und anderen Ländern. Alle anderen registrierten und nicht registrierten Handelsmarken sind Eigentum der jeweiligen Unternehmen. Patente angemeldet.

© 2009 Kensington Computer Products Group, ein Bereich von ACCO Brands. Die unerlaubte Vervielfältigung, Duplizierung oder eine andere Form der Reproduktion von Inhalten hieraus ist ohne schriftliche Genehmigung durch die Kensington Technology Group untersagt. Alle Rechte vorbehalten. 9/09

#### **NEDERLANDS**

#### Gefeliciteerd!

Uw nieuwe Orbit Optical Trackball biedt al het gemak van een muis, maar met de voordelen van een optische trackball.

- Optische precisiecursorbesturing
- Vermindert regelmatig reinigen
- Bespaart waardevolle ruimte op bureau
- Contourontwerp dat in een linker- én rechterhand past

Uw nieuwe Kensington Orbit Optical Trackball is een elegante nieuwe toevoeging aan uw desktop. Deze handleiding beschrijft de installatie en het gebruik van uw nieuwe trackball.

#### Compatibiliteit

- Windows® XP-, Windows Vista®- en Windows 7®-besturingssystemen
- Mac® OS X, versies 10.4 of hoger

#### Uw Kensington-product registreren

Registreer uw Kensington-product online op www.kensington.com.

## Waarschuwing betreffende de gezondheid

Gebruik van een toetsenbord of muis houdt mogelijk verband met ernstig letsel of ernstige stoornissen. Recent medisch onderzoek naar arbeidsletsel duidt op normale, ogenschijnlijk ongevaarlijke activiteiten als de mogelijke oorzaak van Repetitive Stress Injuries ("RSI"). Het optreden van RSI houdt mogelijk verband met vele factoren, waaronder iemands eigen medische en lichamelijke toestand, de gezondheid in het algemeen, alsmede iemands lichaamshouding en de wijze van gebruik van het lichaam tijdens het werk en overige activiteiten (inclusief het gebruik van toetsenbord of muis). Bepaalde studies suggereren dat ook de hoeveelheid tijd die iemand besteedt aan het gebruik van een toetsenbord of muis, een factor kan zijn. Raadpleeg een erkend gezondheidsdeskundige voor eventuele vragen of bezorgdheden over deze risicofactoren.

Bij gebruik van een toetsenbord of muis ervaart u mogelijk incidenteel ongemak in uw handen, armen, schouders, nek of overige lichaamsdelen. Als u echter symptomen zoals aanhoudend of telkens terugkerend ongemak, pijn, kloppende of pijnlijke spieren, tintelingen, een 'doof' gevoel, een 'brandend' gevoel, of stijfheid ervaart, zelfs wanneer deze symptomen optreden terwijl u niet aan uw computer werkt, dient u onverwijld een arts te raadplegen. NEGEER DEZE WAARSCHUWINGSSIGNALEN NIET. RAADPLEEG ONMIDDELLIJK EEN ERKEND GEZONDHEIDSDESKUNDIGE. Deze symptomen kunnen duiden op soms tot permanente invaliditeit leidende RSI-stoornissen van de zenuwen, spieren, pezen of overige lichaamsdelen, zoals het carpale-tunnelsyndroom, tendonitis (peesontsteking), tendosynovitis (ook wel tenosynovitis - peesschedeontsteking), en overige aandoeningen.

## Aan de slag

NEDERLANDS

Uw Kensington Orbit Optical Trackball is geconfigureerd voor onmiddellijk gebruik.

## USB-aansluiting

Als u de USB-poort wilt gebruiken, hoeft u de USB-/PS2-adapter in het geheel niet te gebruiken.

- 1. Sluit de USB-connector aan op een actieve USB-poort op uw computer.
- 2. Op een Windows-computer ziet u de eerste maal dat u de trackball aansluit, de Wizard Nieuwe hardware gevonden.

## PS2-aansluiting

- 1. Schakel uw computer uit.
- 2. Zoek de USB-/PS2-adapter. Sluit de USB-/PS2-adapter aan op de USB-zijde van de kabel op de trackball.
- 3. Steek de USB-/PS2-adapter in de muispoort aan de achterzijde van de computer.
- 4. Start de computer opnieuw op.

#### Stappen voor het opsporen van veelvoorkomende problemen

Als uw trackball niet juist functioneert, volgt u de onderstaande stappen één voor één op en controleert u de werking van het apparaat opnieuw. Hiermee kunt u stoppen wanneer het apparaat weer correct functioneert.

- 1. Koppel de trackball los van de computer en sluit deze vervolgens weer aan.
- 2. Sluit de trackball aan op een andere USB-poort op uw computer als er nog één beschikbaar is.
- 3. Schakel de computer uit en vervolgens weer in.
- 4. Test de trackball, indien mogelijk, op een andere computer.

## De trackball reinigen

Voor optimale prestaties dient u de trackball periodiek te reinigen.

#### LET OP! Spuit nooit reinigingsvloeistof rechtstreeks op de trackball.

## Technische ondersteuning

Technische ondersteuning is beschikbaar voor alle geregistreerde gebruikers van Kensington-producten. Technische ondersteuning is gratis, met uitzondering van de kosten van interlokale of internationale telefoongesprekken (indien van toepassing). Contactinformatie voor technische ondersteuning treft u aan op de achterzijde van deze handleiding.

## Ondersteuning via internet

Voor een antwoord op een eventueel probleem kunt u terecht in de sectie Frequently Asked Questions(FAQ) in het gedeelte Support van de Kensington-website: www.support.kensington.com.

## Telefonische ondersteuning

Technische ondersteuning is gratis, met uitzondering van interlokale of internationale telefoongesprekken (indien van toepassing). Raadpleeg www.kensington.com voor openingstijden van de telefonische ondersteuning. In Europa is technische ondersteuning telefonisch beschikbaar van maandag tot en met vrijdag van 09:00 tot 21:00 uur. Let bij het opbellen naar ondersteuning op het volgende:

- Als u opbelt, dient u tevens toegang tot uw computer te hebben
- Zorg ervoor dat u de volgende informatie bij de hand hebt:
- Naam, adres en telefoonnummer
- De naam van het Kensington-product
- Merk en type computer
- Uw systeemsoftware en versie
- Symptomen van het probleem en de oorzaak ervan

## FEDERAL COMMUNICATIONS COMMISSION RADIO FREQUENCY INTERFERENCE STATEMENT (FCC - VERKLARING OVER INTERFERENTIE VAN RADIOFREQUENTIE)

Opmerking: Dit apparaat is getest en in overeenstemming bevonden met de beperkingen van digitaal apparaat van Klasse B, zulks ingevolge Deel 15 van de FCC-voorschriften. Deze beperkingen zijn ontwikkeld om een redelijke mate van bescherming te bieden tegen schadelijke interferentie bij installatie in een huiselijke omgeving. Door deze apparatuur wordt radiofrequentie-energie voortgebracht en verbruikt, en kan dit type energie worden uitgestraald. Als de apparatuur niet volgens de instructies wordt geïnstalleerd en gebruikt, kan deze schadelijke radiostoring veroorzaken.

Er is echter geen garantie dat de storing niet zal optreden in een specifieke configuratie. Als deze apparatuur schadelijke radio- of tv-storing veroorzaakt (u kunt dit controleren door de apparatuur in en uit te schakelen) adviseren we u een of meer van de volgende maatregelen uit te voeren:

- Verplaats de ontvangstantenne of wijzig de richting ervan.
- Vergroot de afstand tussen het apparaat en de ontvanger.
- Neem contact op met de leverancier of een ervaren radio-/tv-technicus voor assistentie.
- Sluit het apparaat aan op een stopcontact dat zich op een ander circuit dan de ontvanger bevindt.

WIJZIGINGEN: Wijzigingen die niet expliciet zijn goedgekeurd door Kensington, kunnen het recht van de gebruiker volgens de FCC-voorschriften om dit apparaat te bedienen, nietig maken en dienen dan ook niet te worden aangebracht.

AFGESCHERMDE KABELS: Volgens de FCC-voorschriften moet de aansluiting op apparatuur met behulp van een Kensington-invoerapparaat bestaan uit de meegeleverde afgeschermde kabel.

## FCC-conformiteitsverklaring

Dit product voldoet aan de eisen van Deel 15 van de FCC-richtlijnen. Het gebruik is onderworpen aan de volgende twee voorwaarden: (1) Het apparaat mag geen schadelijke radiostoring veroorzaken en (2) het apparaat moet alle ontvangen radiostoringen accepteren, inclusief radiostoring die de werking kan verstoren. Zoals bepaald in sectie 2.909 van de FCC-voorschriften ligt de verantwoordelijkheid voor dit apparaat bij Kensington Computer Products Group, 333 Twin Dolphin Drive, 6th Floor, Redwood Shores, CA 94065, VS.

#### CONFORMITEIT MET INDUSTRY CANADA

Dit digitale apparaat van Klasse [B] voldoet aan de Canadese norm ICES-003.

#### CE-VERKLARING VAN CONFORMITEIT

Kensington verklaart dat dit product voldoet aan de essentiële vereisten en overige relevante bepalingen van de van toepassing zijnde EC-richtlijnen.

In Europa is de conformiteitsverklaring voor dit product verkrijgbaar via de koppeling Compliance Documentation op www.support.kensington.com.

#### Veiligheids- en gebruiksrichtlijnen

- 1. Bij afwezigheid van de juiste werking als de klant er niet in slaagt om de problemen op te sporen, dient u het apparaat uit te schakelen en de afdeling Technische ondersteuning van Kensington te bellen. www.kensington.com.
- 2. Haal het product niet uit elkaar of stel het niet bloot aan vloeistoffen, luchtvochtigheid, vocht of temperaturen buiten het aangegeven bedrijfsbereik van 0 °C (32 °F) tot 40 °C (104 °F).
- 3. Als uw product wordt blootgesteld aan lagere of hogere temperaturen, schakelt u het apparaat uit en laat u de temperatuur terugkeren naar de normale bedrijfstemperatuur.

#### INFORMATIE UITSLUITEND VOOR LIDSTATEN VAN DE EU

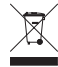

Het gebruik van het pictogram geeft aan dat dit product niet als huishoudelijk afval mag worden behandeld. Door dit product op de juiste wijze weg te werpen, helpt u mogelijke negatieve gevolgen voor het milieu en de volksgezondheid te voorkomen, die anders mogelijk worden veroorzaakt door een onjuiste afvalverwerking van dit product. Neem voor meer gedetailleerde informatie over het recyclen van dit product contact op met de afvalverwerking in uw woonplaats, de dienst voor verwerking van huishoudelijk afval of de winkel waar u dit product hebt aangeschaft.

Kensington en de naam en het ontwerp van ACCO zijn gedeponeerde andelsmerken van ACCO Brands. The Kensington Promise is een servicemerk van ACCO Brands. Windows, Windows Vista en Windows 7 zijn gedeponeerde handelsmerken van Microsoft Corporation in de VS en/of overige landen. Mac en Mac OS zijn handelsmerken van Apple, Inc., gedeponeerd in de VS en overige landen. Alle overige gedeponeerde en niet-gedeponeerde handelsmerken zijn eigendom van hun respectieve eigenaars. Patentaanvragen ingediend.

© 2009 Kensington Computer Products Group, a division of ACCO Brands. Elke ongeautoriseerde vorm van kopiëren, dupliceren en overige reproductie van deze informatie is verboden als hiervoor geen schriftelijke toestemming is verleend door Kensington Computer Products Group. Alle rechten voorbehouden. 9/09

#### I TA L I A N O

#### Congratulazioni!

La nuova trackball ottica Orbit offre tutto il comfort di un mouse, con i vantaggi di una trackball ottica.

- Controllo ottico di precisione del cursore
- Minore attività di normale pulizia
- Meno ingombro sulla scrivania
- Design dei contorni adatti sia per la mano sinistra che per la destra La trackball ottica Orbit di Kensington darà un tocco speciale alla tua scrivania. In questa guida viene descritta la modalità di installazione e utilizzo della nuova trackball.

#### Compatibilità

ITALIANO

- Sistemi operativi Windows® XP, Windows Vista® e Windows7®
- Mac® OS X versione 10.4 o successive

#### Registrazione del prodotto Kensington acquistato

Effettuare la registrazione in linea del prodotto Kensington acquistato sul sito www.kensington.com.

#### A Avvertenze per la salute

L'utilizzo della tastiera o del mouse potrebbe provocare gravi lesioni o disturbi. Secondo recenti studi medici sulle malattie professionali, esiste una potenziale relazione tra attività normali e apparentemente innocue e l'insorgenza di lesioni da sforzo ripetitivo ("RSI"). Molti fattori potrebbero causare l'insorgenza di RSI, incluse le condizioni fisiche e mediche proprie della persona, la salute generale e la postura assunta dalla persona stessa durante il lavoro o lo svolgimento di altre attività (compreso l'utilizzo della tastiera e del mouse). Alcuni studi indicano il tempo di utilizzo della tastiera o del mouse come un altro possibile fattore. Per eventuali dubbi o timori correlati a questi fattori di rischio, contattare un medico qualificato.

Quando si utilizza la tastiera o il mouse, potrebbero talvolta verificarsi disturbi a mani, braccia, spalle, collo o altre parti del corpo. Sintomi quali disturbi frequenti o persistenti, dolori, pulsazioni, indolenzimento, formicolio, intorpidimento, bruciore o rigidità potrebbero insorgere anche quando non si sta utilizzando il computer. NON IGNORARE QUESTI SEGNALI D'ALLARME. CONSULTARE IMMEDIATAMENTE UN MEDICO QUALIFICATO. Questi sintomi possono essere indicativi di disturbi RSI, talvolta permanenti, di nervi, muscoli, tendini o altre parti del corpo, come la sindrome del tunnel carpale, tendiniti, tenosinoviti e altri problemi.

#### Introduzione

La trackball ottica Orbit di Kensington è configurata per l'uso immediato.

#### Connessione USB

Se si desidera utilizzare la porta USB non è affatto necessario collegare l'adattatore USB/PS2.

- 1. Collegare il connettore USB a una porta USB attiva del computer.
- 2. La prima volta che si collega la trackball, in un computer Windows viene visualizzata l'Installazione guidata nuovo hardware.

## Connessione PS2

- 1. Spegnere il computer.
- 2. Individuare l'adattatore USB/PS2. Collegare l'adattatore USB/PS2 all'estremità USB del cavo presente sulla trackball.
- 3. Inserire l'adattatore USB/PS2 nella porta del mouse posizionata sulla parte posteriore del computer.
- 4. Riavviare il computer.

#### Azioni comuni per la risoluzione dei problemi

Se la trackball non funziona correttamente, effettuare in sequenza le operazioni indicate di seguito, quindi eseguire un altro tentativo con la periferica. Interrompere la sequenza delle operazioni non appena la periferica riprende a funzionare in maniera corretta.

- 1. Scollegare la trackball dal computer e ricollegarla.
- 2. Collegare la trackball a un'altra porta USB, se disponibile sul computer.
- 3. Arrestare e riavviare il computer.
- 4. Se possibile, verificare il funzionamento della trackball su un altro computer.

#### Pulizia della trackball

Per prestazioni ottimali pulire periodicamente la trackball.

ATTENZIONE: non spruzzare mai il detergente liquido direttamente sulla trackball.

#### Supporto tecnico

Per tutti gli utenti registrati dei prodotti Kensington è disponibile il supporto tecnico. Il servizio è gratuito salvo il costo della telefonata e l'addebito delle tariffe telefoniche interurbane, ove applicabili. Sul retro di queste istruzioni sono riportate le informazioni per contattare il servizio di supporto tecnico.

#### Supporto Web

La soluzione al proprio problema potrebbe essere elencata nella sezione Frequently Asked Questions (FAQs) dell'area Support del sito Web di Kensington www.support.kensington.com.

#### Supporto telefonico

Il servizio è gratuito salvo l'addebito delle tariffe telefoniche interurbane, ove applicabili. Visitare www.kensington.com per consultare gli orari del servizio di supporto telefonico. In Europa il supporto tecnico è disponibile telefonicamente dal lunedì al venerdì, dalle 09.00 alle 21.00.

Tenere presente quanto riportato di seguito.

- Chiamare da un telefono posto vicino al computer.
- Prepararsi a fornire le informazioni seguenti:
	- nome, indirizzo e numero di telefono
	- nome del prodotto Kensington
	- marca e modello del computer
	- sistema operativo e versione
	- sintomi e causa del problema

#### AVVISO SULLE INTERFERENZE RADIO DELLA FEDERAL COMMUNICATIONS COMMISSION (FCC)

Nota: questo apparecchio è stato sottoposto a test ed è risultato conforme ai limiti dei dispositivi digitali di Classe B, ai sensi della Parte 15 delle norme FCC. Tali limiti sono progettati per fornire un'adeguata protezione da interferenze dannose in un ambiente residenziale. Questo dispositivo genera, utilizza e può emettere onde radio e, se non installato e utilizzato in conformità con le istruzioni, potrebbe causare interferenze dannose alle comunicazioni radio.

Non è comunque garantito che tali interferenze non possano verificarsi con installazioni particolari. Se il dispositivo causa interferenze dannose alla ricezione dei programmi radiofonici o televisivi, è possibile verificarle adottando una o più misure indicate di seguito:

- cambiare l'orientamento o la posizione dell'antenna ricevente;
- allontanare il dispositivo dal ricevitore;
- contattare il rivenditore o un tecnico specializzato in sistemi radiotelevisivi;
- collegare il dispositivo a una presa su un circuito diverso da quello a cui è collegato il ricevitore.

MODIFICHE: qualsiasi modifica non espressamente approvata da Kensington può invalidare il diritto del cliente all'utilizzo del dispositivo in conformità con le norme FCC e non deve essere apportata.

CAVI SCHERMATI: per la conformità ai requisiti FCC, tutte le connessioni ad apparecchiature che utilizzino una periferica di input Kensington devono essere effettuate utilizzando esclusivamente i cavi schermati acclusi.

#### Dichiarazione di conformità FCC

Il prodotto è conforme alla Parte 15 delle norme FCC. Il funzionamento del dispositivo è soggetto a due condizioni: (1) il dispositivo non può causare interferenze dannose e (2) il dispositivo deve accettare eventuali interferenze in ricezione, incluse quelle che potrebbero causarne un funzionamento indesiderato. Come stabilito dalla Sezione 2.909 delle norme FCC, la parte responsabile di questo dispositivo è Kensington Computer Products Group, 333 Twin Dolphin Drive, 6th Floor, Redwood Shores, CA 94065, USA.

#### CONFORMITÀ IC

Questa apparecchiatura di Classe [B] è conforme alla normativa canadese ICES-003.

#### DICHIARAZIONE DI CONFORMITÀ CE

Kensington dichiara che questo prodotto è conforme ai requisiti essenziali e alle disposizioni delle direttive CE applicabili.

Per una copia della *Dichiarazione di conformità* per l'Europa fare clic sul collegamento Compliance Documentation all'indirizzo www.support.kensington.com.

#### Linee guida per un utilizzo sicuro ed efficiente

- 1. In caso di funzionamento anomalo e di mancata risoluzione del problema, spegnere il dispositivo e rivolgersi al servizio di supporto tecnico Kensington: www.kensington.com.
- 2. Non smontare il prodotto né esporlo al contatto con liquidi, umidità o temperature al di fuori dello specifico intervallo di funzionamento compreso tra 0° e 40° C.
- 3. In caso di esposizione in ambienti in cui la temperatura risulti al di fuori dei valori specificati, spegnere il dispositivo e aspettare che la temperatura rientri nell'intervallo specificato.

#### INFORMAZIONI SOLO PER GLI UTENTI IN STATI MEMBRI DELL'UNIONE EUROPEA

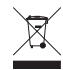

ITALIANO

L'uso di questo simbolo indica che il prodotto non può essere trattato come rifiuto domestico. Garantendo un corretto smaltimento di questo prodotto si contribuisce a evitare potenziali danni all'ambiente e alla salute, che potrebbero altrimenti essere causati dallo smaltimento errato del prodotto. Per informazioni più

dettagliate sul riciclaggio di questo prodotto, rivolgersi all'apposito ufficio locale, al servizio di smaltimento dei rifiuti domestici o al negozio in cui è stato acquistato il prodotto.

Kensington e il nome e il motivo ACCO sono marchi registrati di ACCO Brands. The Kensington Promise è un marchio di servizio di ACCO Brands. Windows, Windows Vista e Windows 7 sono marchi registrati di Microsoft Corporation negli Stati Uniti e/o in altri paesi. Mac e Mac OS sono marchi di Apple, Inc., registrati negli Stati Uniti e in altri paesi. Tutti gli altri marchi, registrati e non registrati, sono di proprietà dei rispettivi produttori. In attesa di brevetto.

© 2009 Kensington Computer Products Group, una divisione di ACCO Brands. È vietata la copia, la duplicazione o qualsiasi altra forma non autorizzata di riproduzione del contenuto del presente documento senza previo consenso scritto di Kensington Computer Products Group. Tutti i diritti riservati. 9/09

#### **ESPAÑOL**

#### Enhorabuena

Su nueva trackball óptica Orbit le ofrece la comodidad de los ratones unida a las ventajas de las trackball ópticas.

- Control del cursor de precisión óptica
- No necesita limpieza frecuente
- Ahorra espacio inestimable en el escritorio
- Diseño redondeado que se adapta a la mano derecha o izquierda

Su nueva trackball óptica Orbit de Kensington es un nuevo y elegante complemento para su escritorio. Este manual le mostrará cómo instalar y utilizar la nueva trackball.

#### Compatibilidad

- Sistemas operativos Windows® XP, Windows Vista® y Windows 7®
- Mac® OS X versión 10.4 o posteriores

#### Registro del producto Kensington

Registre el producto en línea en www.kensington.com.

## Advertencia para la salud

La utilización de un teclado o un ratón puede estar ligada a lesiones o trastornos graves. Recientes investigaciones médicas en materia de lesiones profesionales han identificado actividades normales, en apariencia inofensivas, como una causa potencial de las lesiones por estrés repetitivo ("Repetitive Stress Injuries o RSI"). La aparición de RSI está relacionada con numerosos factores, como el estado físico o médico personal, la salud general y la postura de la persona, así como sus movimientos durante el trabajo y otras actividades (incluido el uso de un teclado o un ratón). Algunos estudios sugieren que otro factor importante lo constituye el tiempo que una persona utiliza el teclado o el ratón. Consulte a un profesional sanitario todas las dudas o preocupaciones que tenga en lo que concierne a estos factores de riesgo.

Mientras utiliza el teclado o el ratón, es posible que sienta cierta incomodidad de forma ocasional en manos, brazos, hombros, cuello u otras partes del cuerpo. No obstante, si siente de forma frecuente en sus articulaciones incomodidad, dolor, pinchazos, molestias, hormigueo, entumecimiento, quemazón o agarrotamiento, aunque tales síntomas se produzcan cuando no esté trabajando al ordenador, NO IGNORE ESTAS SEÑALES DE ADVERTENCIA. CONSULTE RÁPIDAMENTE A UN PROFESIONAL DE LA SALUD. Estos síntomas pueden revelar trastornos de tipo RSI de afectan a los nervios, los músculos, los tendones u otras partes del cuerpo, como el síndrome del túnel carpiano, la tendonitis, la tenosinovitis y otras enfermedades.

#### Introducción

La trackball óptica Orbit de Kensington está configurada para utilizarse tal cual.

#### Conexión USB

Si desea utilizar el puerto USB, no necesita en ningún momento conectar el adaptador USB/PS2.

- 1. Conecte el conector USB a un puerto USB activo del ordenador.
- 2. En un equipo Windows, se mostrará el Asistente para hardware nuevo encontrado la primera vez que se conecte la trackball.

#### Conexión PS2

- 1. Apague el equipo.
- 2. Localice el adaptador USB/PS2. Conecte el adaptador USB/PS2 al extremo USB del cable de la trackball.
- 3. Inserte el adaptador USB/PS2 en el puerto del ratón situado en la parte trasera del ordenador.
- 4. Reinicie el sistema.

#### Pasos para la resolución de problemas comunes

Si la trackball no funciona como es debido, siga estos pasos en el orden indicado y luego intente utilizar el dispositivo de nuevo. Si el dispositivo comienza a funcionar correctamente, puede abandonar el proceso.

- 1. Desconecte la trackball del equipo y vuelva a conectarla.
- 2. Pruebe a conectar la trackball a un puerto USB distinto del ordenador si hay otro libre.
- 3. Apague y reinicie el equipo.
- 4. Si es posible, pruebe la trackball en otro ordenador.

#### Limpieza de la trackball

Para lograr el máximo rendimiento, limpie la trackball con regularidad.

ADVERTENCIA: no aplique nunca el líquido limpiador directamente a la trackball.

#### Asistencia técnica

Existe asistencia técnica para todos los usuarios registrados de los productos de Kensington.

#### Asistencia en la Web

Es posible que encuentre la solución a su problema en la sección de preguntas más frecuentes del área de asistencia técnica (Support) del sitio web de Kensington: www.support.kensington.com.

#### Asistencia telefónica

**ESPAÑOL** 

La asistencia técnica es gratuita, a menos que se realicen llamadas de larga distancia. Visite www.kensington.com para conocer las horas de atención. En Europa podrá disfrutar de asistencia técnica telefónica de lunes a viernes de 09:00 a 21:00.

Tenga esto siempre presente al llamar a asistencia técnica:

- Llame desde un teléfono que le permita acceder al ratón.
- Tenga la siguiente información a mano:
	- Nombre, dirección y número de teléfono
	- El nombre del producto de Kensington
	- Marca y modelo del ordenador
	- El software y la versión del sistema
	- Síntomas del problema y cómo se produjeron

#### DECLARACIÓN RELATIVA A INTERFERENCIAS DE RADIOFRECUENCIA DE LA COMISIÓN FEDERAL DE COMUNICACIONES (FCC)

Nota: tras la realización de las pruebas pertinentes, se ha comprobado que el presente dispositivo respeta los límites exigidos a un dispositivo digital de Clase B, conforme al título 15 de la normativa de la Comisión Federal de Comunicaciones de los EE. UU. (FCC). Estos límites se han establecido para proporcionar una protección razonable contra interferencias nocivas en instalaciones residenciales. El equipo genera, utiliza y puede radiar energía de radiofrecuencia y, si no se instala y utiliza con arreglo a las instrucciones, puede ocasionar interferencias nocivas en comunicaciones de radio.

Aun así, no existe garantía alguna de que no se producirán interferencias en una instalación determinada. Si el equipo provoca interferencias nocivas en la recepción de radio o televisión, lo cual se puede determinar encendiendo y apagando el equipo, se señala al usuario que puede intentar corregir estas interferencias tomando alguna de las siguientes medidas:

- Vuelva a orientar o a ubicar la antena receptora.
- Aumente la separación entre el equipo y el receptor.
- Pida ayuda a su distribuidor o a un técnico de radio o televisión.

• Conecte el equipo a una toma de alimentación situada en un circuito distinto al que está conectado el receptor. MODIFICACIONES: toda modificación no aprobada expresamente por Kensington puede invalidar la autoridad del usuario para manejar el dispositivo según lo especificado en las reglamentaciones de la FCC y por ello no deberá realizarse.

CABLES APANTALLADOS: con el fin de cumplir los requisitos de la FCC, todas las conexiones a equipos por medio de un dispositivo de entrada de Kensington deben realizarse utilizando únicamente el cable apantallado suministrado.

#### Enunciado de declaración de conformidad de la FCC

Este producto cumple con el título 15 de la normativa de la FCC. Su funcionamiento está sujeto a dos condiciones: 1) El dispositivo no debe causar interferencias nocivas y 2) el dispositivo debe aceptar toda interferencia recibida, incluidas las interferencias que podrían ocasionar un funcionamiento no deseado. A tenor de lo expuesto en el apartado 2.909 de la normativa de la FCC, la responsabilidad del presente dispositivo corresponde a Kensington Computer Products Group, 333 Twin Dolphin Drive, 6th Floor, Redwood Shores, CA 94065, EE. UU.

#### CONFORMIDAD CON INDUSTRY CANADA

Este aparato digital de Clase B cumple la ICES-003 canadiense.

## DECLARACIÓN DE CONFORMIDAD DE LA CE

Kensington declara que el presente producto cumple con los requisitos esenciales y otras disposiciones pertinentes de las directivas aplicables de la CE. Puede adquirirse una copia de *la Declaración de conformidad* del producto para Europa haciendo clic en el vínculo 'Compliance Documentation' en www.support.kensington.com

#### Directrices de seguridad y uso

- 1. En caso de que el funcionamiento no sea el adecuado y si las soluciones empleadas no funcionasen, desconecte el dispositivo y póngase en contacto con el servicio de asistencia técnica de Kensington. www.kensington.com.
- 2. No desmonte el producto ni lo exponga a líquidos, humedad o temperaturas fuera del intervalo de 0° C (32° F) a 40° C (104° F).
- 3. Si el producto se expone a temperaturas fuera del intervalo indicado, desconéctelo y déjelo hasta que la temperatura alcance el intervalo normal.

#### INFORMACIÓN PARA LOS ESTADOS MIEMBROS DE LA UNIÓN EUROPEA

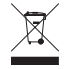

La utilización del símbolo indica que el producto no se puede eliminar como cualquier otro residuo doméstico. Si garantiza la eliminación correcta del producto, contribuirá a prevenir eventuales consecuencias negativas para el medio ambiente y la salud humana, las cuales podrían ser ocasionadas por la eliminación inadecuada del producto. Para obtener más información acerca del reciclaje del producto, póngase en contacto con las autoridades locales, el servicio de recogida de basuras o el establecimiento donde adquirió el producto.

Kensington y el nombre y el diseño ACCO son marcas comerciales registradas de ACCO Brands. The Kensington Promise es marca de servicio de ACCO Brands. Windows, Windows Vista y Windows 7 son marcas comerciales registradas de Microsoft Corporation en EE. UU. u otros países. Mac y Mac OS son marcas comerciales de Apple, Inc. registradas en EE. UU. y otros países. El resto de marcas comerciales, registradas y sin registrar, son propiedad de sus respectivos propietarios. Pendiente de patentes.

© 2009 Kensington Computer Products Group, división de ACCO Brands. Queda prohibida la copia, duplicación u otro tipo de reproducción no autorizado del contenido a que se refiere el presente documento sin la previa autorización escrita de Kensington Computer Products Group. Reservados todos los derechos. 9/09

#### **M a g ya r**

#### **Gratulálunk!**

Az Ön új Orbit optikai hanyattegere egy egér minden kényelmével rendelkezik, amihez egy optikai hanyattegér előnyei társulnak.

- Optikai precíziós kurzorvezérlés
- Ritkább rendszeres tisztítás
- Takarékoskodás a szűkös íróasztal-felülettel
- A bal- vagy jobbkezes bölcső kontúrtervezése

Az Ön új Kensington Orbit optikai hanyattegere íróasztalának elsőrendű újdonsága. Ez az útmutató ismerteti, hogyan telepítse és használja az új hanyattegerét.

#### **Kompatibilitás**

- Windows® XP, Windows Vista® és Windows 7® operációs rendszerek
- Mac® OS X 10.4 vagy újabb

#### **Kensington-termékek regisztrálása**

A Kensington-termékeket a következő webhelyen regisztrálhatja: **www.support.kensington.com**.

## **Egészségügyi figyelmeztetés**

A billentyűzet és egér használatából különböző súlyos sérülések és rendellenességek fakadhatnak. A foglalkozással kapcsolatos sérülések legújabb kutatásai kapcsolatba hozzák a normális, látszólag ártalmatlan tevékenységeket az ismétlődő megterhelések okozta sérülésekkel. Az ilyen sérüléseknek számos tényezője van, például az adott személy egészségi állapota, valamint az, hogy milyen pozícióban végzi munkáját és egyéb tevékenységeit (beleértve a billentyűzet és egér használatát is). Egyes tanulmányok szerint az is fontos tényező, hogy valaki mennyit használja a billentyűzetet és az egeret. Ha kérdései vannak a kockázati tényezőkkel kapcsolatban, kérdezzen meg egy szakorvost.

Billentyűzet és egér használatakor átmeneti fájdalmak jelentkezhetnek kezeiben, karjaiban, vállaiban, nyakában és más testrészein. Ha folyamatos vagy visszatérő kellemetlen érzést, fájdalmat, lüktetést, bizsergést, viszketést, zsibbadtságot, égésérzetet vagy merevséget észlel akár más tevékenység végzésekor, akkor **NE HANYAGOLJA EL EZEKET A JELEKET. AZONNAL FORDULJON SZAKORVOSHOZ.** Ezek a tünetek az idegek, izmok, ínak és más testrészek olykor végleges sérülését jelentő problémákat jelezhetik, például kéztőalagút szindrómát, tendonitist, tenosynovitist stb.

## **Az első lépések**

Az Ön új Kensington Orbit optikai hanyattegere a dobozból kivéve azonnal használható.

## **USB-kapcsolat**

Ha az USB-portot kívánja használni, akkor egyáltalán nem kell bedugnia az USB/PS2-adaptert.

- 1. Dugja be az USB-csatlakozót számítógépe egy aktív USB-portjába.
- 2. Windows operációs rendszerrel működő számítógépek esetén a számítógépen a hanyattegér első csatlakoztatásakor megjelenik az Új hardver hozzáadása varázsló.

## **PS 2-kapcsolat**

- 1. Kapcsolja ki a számítógépet.
- 2. Keresse meg az USB/PS2-adaptert. Kapcsolja össze az USB/PS2-adaptert a hanyattegér kábelének USB felőli oldalával.
- 3. Dugja be az USB/PS2-adaptert a számítógép hátoldalán lévő egérportba.
- 4. Indítsa újra a számítógépét.

#### **Hibaelhárítás**

**Magyar**

Amennyiben a hanyattegér nem működne megfelelően, kövesse a következő lépéseket (egyszerre mindig csak egyet), majd próbálja újra az eszközt. Ha az eszköz ismét megfelelően működik, abbahagyhatja.

- 1. Válassza le a hanyattegeret a számítógépről, majd csatlakoztassa újra.
- 2. Csatlakoztassa a hanyattegeret a számítógép egy másik USB-portjába, ha van.
- 3. Kapcsolja ki, és indítsa újra a számítógépet.
- 4. Lehetőség szerint ellenőrizze a hanyattegeret működését másik számítógéppel.

#### **A hanyattegér tisztítása**

A legjobb teljesítmény érdekében rendszeresen tisztítsa meg a hanyattegerét.

**VIGYÁZAT: Sohase permetezzen folyékony tisztítószert közvetlenül a hanyattegérre.** 

## **Műszaki támogatás**

A műszaki támogatást a Kensington termékek összes regisztrált felhasználója igénybe veheti. A műszaki támogatás a telefonhívás (és az esetleges távolsági hívás) díját leszámítva nem jár költséggel. A műszaki támogatást nyújtó részleg kapcsolattartási adatai a kézikönyv hátoldalán találhatók.

## **Webes támogatás**

Elképzelhető, hogy a problémájára a megoldást megtalálja a "Gyakran feltett kérdések" című leírásban, amely a következő webhelyen található, a támogatást nyújtó részben: **www.support.kensington.com**.

## **Telefonos támogatás**

A technikai támogatás ingyenes, kivéve a távolsági hívásokkal kapcsolatban felmerülő költségeket. A nyitvatartási időpontokat a **www.kensington.com** webhelyen találja. Európában a technikai támogatás telefonon érhető el hétfőtől péntekig 9 és 21 óra között.

Az ügyfélszolgálat tárcsázása előtt gondoskodjon a következőkről:

- Olyan telefonkészüléket használjon, amelyről hozzáfér az eszközhöz.
- A következő adatokat kell megadnia:
	- Név, cím és telefonszám;
	- A Kensington-termék neve;
	- A számítógép gyártási adatai és típusa;
	- A rendszerszoftver és a verziószám;
	- A problémára utaló jelek, illetve a problémát kiváltó tényezők.

## **A SZÖVETSÉGI KOMMUNIKÁCIÓS BIZOTTSÁG RÁDIÓFREKVENCIÁS INTERFERENCIÁRA VONATKOZÓ NYILATKOZATA**

Megjegyzés: Az eszköz tesztelése után megállapították, hogy a Szövetségi Kommunikációs Bizottság szabályainak 15. része szerint megfelel a B osztályú digitális eszközökre vonatkozó korlátozásoknak. Ezek a korlátozások úgy lettek kialakítva, hogy megfelelő védelmet nyújtsanak a lakossági berendezésekből származó káros interferenciák ellen. A jelen berendezés rádiófrekvenciás energiát generál, használ és sugároz ki, ezért ha nem az előírásoknak megfelelően van telepítve és használva, káros interferenciát okozhat a rádiókommunikációban.

Nincs rá garancia, hogy nem fordul elő interferencia egy adott berendezésben. Amennyiben a berendezés a rádiós vagy televíziós vételben káros interferenciát okoz, amelyet a berendezés ki- és bekapcsolásával lehet meghatározni, az interferencia megszüntetéséhez a következő módszereket lehet alkalmazni:

- A vételi antenna újratájolása vagy áthelyezése.
- A berendezés és a vételi egység közötti távolság növelése.
- A berendezés és a vételi egység eltérő áramkörön lévő aljzathoz való csatlakoztatása.
- Segítségkérés a kereskedőtől vagy egy tapasztalt rádió/tévészerelő szakembertől.

**MÓDOSÍTÁSOK:** A Kensington által kifejezett formában jóvá nem hagyott módosítások hatására a felhasználó már nem az FCC szabályainak megfelelően működteti a készüléket, ezért az ilyen jellegű beavatkozások nem engedélyezettek.

**ÁRNYÉKOLT KÁBELEK:** Az FCC előírásainak teljesítése érdekében a Kensington típusú bemeneti eszközöket használó összes berendezés csatlakoztatásához kizárólag árnyékolt kábeleket szabad alkalmazni.

## **FCC MEGFELELŐSÉGI NYILATKOZAT**

Ez a termék megfelel az FCC szabályok 15. részének. A működtetésre két feltétel vonatkozik: (1) Ez az eszköz nem okoz káros interferenciát, illetve (2) az eszköznek el kell fogadnia a kapott interferenciát, ide értve azokat az interferenciákat is, amelyek nem megfelelő működést eredményezhetnek. Az FCC szabályok 2.909. részében meghatározottak szerint az eszközért a Kensington Computer Products Group (333 Twin Dolphin Drive, 6th Floor, Redwood Shores, CA 94065, USA) vállal felelősséget.

## **KANADA TERÜLETÉN ÉRVÉNYES MEGFELELŐSÉG**

Ez a [B] osztályú digitális berendezés megfelel a kanadai ICES-003 szabványnak.

## **EK MEGFELELŐSÉGI NYILATKOZAT**

A Kensington vállalat kijelenti, hogy a termék megfelel az ide vonatkozó EK irányelvek alapvető követelményeinek és egyéb fontos rendelkezéseinek.

Európában a termékre vonatkozó megfelelőségi nyilatkozat másolatát a **www.support.kensington.com** webhelyen található Compliance Documentation (Megfelelőségi dokumentáció) hivatkozásra kattintva olvashatja el.

## **BIZTONSÁGI ÉS HASZNÁLATI ÚTMUTATÓ**

- 1. Amennyiben a berendezés működése nem megfelelő, és a felhasználó által kezdeményezett hibaelhárítás sikertelen, kapcsolja ki a készüléket, és hívja a Kensington műszaki támogatást nyújtó szakembereit. **www.kensington.com**.
- 2. Ne szerelje szét a terméket, és ne tegye ki bárminemű folyadék, nedvesség, illetve olyan hőmérséklet hatásának, amely kívül esik a működéshez meghatározott 0 – 40 °C-os tartományon.
- 3. Amennyiben a terméket olyan hőmérséklet éri, amely a tartományon kívül esik, kapcsolja ki a készüléket, és várja meg, amíg a hőmérséklet visszatér a normál működéshez szükséges tartományba.

## **AZ EURÓPAI UNIÓ TAGORSZÁGAIBAN ÉRVÉNYES TUDNIVALÓK**

A szimbólum használata azt jelzi, hogy a termék nem kezelhető háztartási hulladékként. Ha meggyőződik arról, hogy a termék leselejtezése megfelelő módon történik, segít megelőzni a helytelen leselejtezésből fakadó olyan esetleges következményeket, amelyek a környezetre és az emberi egészségre károsak lehetnek. A termék újrahasznosításával kapcsolatos részletes tudnivalókért forduljon a helyi városi hivatalhoz, a háztartási hulladékok leselejtezését végző szolgáltatóhoz, vagy keresse fel a terméket értékesítő üzletet.

A Kensington és az ACCO név és embléma az ACCO Brands bejegyzett védjegye. A Kensington Promise az ACCO Brands védjegyoltalom alatt álló szolgáltatása. A Windows, a Windows Vistaés a Windows 7 az Egyesült Államokban és/vagy más országokban a Microsoft Corporation bejegyzett védjegyei. A Mac és a Mac OS az Apple Computer, Inc. bejegyzett védjegyei az Egyesült Államokban és más országokban.Az összes egyéb bejegyzett és nem bejegyzett védjegy a megfelelő tulajdonosok védjegye. Egyéb szabadalmak bejegyzés alatt.

© 2009 Kensington Computer Products Group, az ACCO Brands egyik részlege. A tartalom jogosulatlan másolása, sokszorosítása vagy egyéb módon történő felhasználása a Kensington Computer Products Group írásos beleegyezése nélkül nem engedélyezett. Minden jog fenntartva. 9/09

## **Č e š t I n a**

#### **Gratulujeme!**

Váš nový Orbit Optical Trackball skýtá veškeré pohodlí myši, avšak s výhodou optického trackballu.

- Ovládání kurzoru s přesností optické technologie
- Snížení pravidelného čištění
- Šetří cenné místo na pracovním stole
- S konstrukcí, jenž umožňuje ovládání levou či pravou rukou

Váš nový Orbit Optical Trackball od společnosti Kensington je líbivým doplňkem vašeho pracovního stolu. Tento návod ukazuje, jak nový trackball nainstalovat a používat.

#### **Kompatibilita**

- Operační systémy Windows® XP, Windows Vista® a Windows 7®
- Mac® OS X verze 10.4 nebo novější

#### **Registrace produktu společnosti Kensington**

Zaregistrujte si produkt společnosti Kensington online na adrese **www.kensington.com**.

#### **Zdravotní varování**

Používání klávesnice a myši může způsobovat vážná poranění nebo nemoci. Nedávné zdravotní výzkumy pracovních poranění označily normální zdánlivě neškodné aktivity jako potencionální příčinu onemocnění z opakovaného přepětí ("RSI"). Mnoho faktorů může být původcem nemoci RSI. Mezi ně patří zdravotní a fyzický stav osoby, celkové zdraví a způsob polohy těla či ostatních aktivit během práce (včetně používání klávesnice a myši). Některé studie navrhují, aby množství času stráveného prací s klávesnicí a myší bylo také jedním z faktorů. Máte-li nějaké otázky nebo obavy ohledně těchto rizikových faktorů, zeptejte se kvalifikovaného zdravotníka.

Při používání klávesnice nebo myši můžete pociťovat občasné nepohodlí rukou, paží, ramen, krku nebo jiných částí těla. Také můžete pocítit některé symptomy, jako je trvalé či vracející se nepohodlí, bolest, pulzující bolest, brnění, necitlivost, pocit pálení nebo ztuhlost, i když zrovna nepracujete s počítačem. **NEIGNORUJTE TATO VAROVNÁ ZNAMENÍ. OKAMŽITĚ VYHLEDEJTE POMOC KVALIFIKOVANÉHO ZDRAVOTNÍKA** Tyto symptomy mohou být příznaky nemocí RSI, které trvale postihují nervy, svaly, šlachy a ostatní části těla, jako jsou například syndrom karpálního tunelu, zánět šlach, tenosynovitida a další.

## **Začínáme**

**ČeštIna**

Váš Orbit Optical Trackball od společnosti Kensington je zkonfigurován pro okamžité užívání.

## **USB připojení**

Pokud si přejete používat port USB, nemusíte jej již nikdy zapojovat do adaptéru USB/PS2.

- 1. Zapojte USB konektor do portu USB ve vašem počítači.
- 2. Při prvním připojení trackballu se ve vašem počítači se v systému Windows zobrazí průvodce Nalezen nový hardware.

## **Připojení pomocí PS2**

- 1. Vypněte váš počítač.
- 2. Vyhledejte adaptér USB/PS2. Připojte adaptér USB/PS2 do konektoru USB na kabelu s trackballem.
- 3. Vložte adaptér USB/S2 do portu myši vzadu na počítači.
- 4. Spusťte počítač.

## **Řešení běžných problémů**

Pokud váš trackball nefunguje správně, proveďte následující kroky, jeden po druhém, a zkuste vaše zařízení znovu. Jakmile vaše zařízení začne fungovat správně, můžete přestat.

- 1. Trackball odpojte od počítače a znovu jej připojte.
- 2. Pokud má váš počítač další USB port, připojte jej do jiného USB portu.
- 3. Vypněte a znovu spusťte váš počítač.
- 4. Pokud to bude možné, vyzkoušejte trackball s jiným počítačem.

#### **Čištění trackballu**

Pro skvělý výkon nezapomeňte svůj trackball pravidelně čistit.

**UPOZORNĚNÍ: Nikdy nestříkejte tekutý čistič přímo na trackball.**

## **Technická podpora**

Technická podpora je k dispozici všem registrovaným uživatelům produktů společnosti Kensington. Tato služba není zpoplatněna jinak než náklady na telefonní hovor. Informace o kontaktech na technickou podporu můžete nalézt na zadní straně této příručky.

#### **Podpora na webu**

Odpově´d na svůj problém můžete nalézt v části Frequently Asked Questions (FAQ – často kladené dotazy) stránek podpory společnosti Kensington. **www.support.kensington.com**.

#### **Podpora po telefonu**

Kromě případných poplatků za dálkové hovory nejsou za technickou podporu účtovány žádné poplatky. Pracovní dobu oddělení podpory po telefonu zjistíte na stránkách www.kensington.com. V Evropě je technická podpora k dispozici od pondělí do pátku od 9:00 do 21:00 hod.

Když voláte na linku podpory, mějte na paměti následující:

- Zavolejte z telefonu z místa, odkud máte přístup k počítači,
- Připravte si následující informace:
- jméno, adresu a telefonní číslo,
- název produktu,
- značku a model vašeho počítače,
- operační systém a jeho verzi,
- symptomy problému a co k němu vedlo.

#### **PROHLÁŠENÍ FEDERAL COMMUNICATIONS COMMISSION O VYSOKOFREKVENČNÍM RUŠENÍ**

Poznámka: Toto zařízení bylo ověřeno a odpovídá omezením třídy B pro digitální zařízení podle části 15 předpisů FCC. Tyto limity jsou stanoveny tak, aby byla dodržena dostatečná ochrana proti nebezpečným interferencím při domácí instalaci. Toto zařízení produkuje, využívá a může vyzařovat vysokofrekvenční energii a, není-li instalováno a používáno v souladu s pokyny, může způsobit škodlivé interference radiokomunikačním systémům.

Není ale zaručeno, že se tato interference nevyskytne při určité konkrétní instalaci. Zda toto zařízení způsobuje škodlivou interferenci příjmu televizního nebo radiového signálu, můžete zjistit následovně:

- Přesměrujte nebo přemístěte přijímací anténu.
- Zvyšte vzdálenost mezi zařízením a přijímačem.
- Zapojte zařízení do elektrické zásuvky jiného okruhu, než je ten, ke kterému je připojen přijímač.
- Pora´dte se s dealerem nebo se zkušeným rádio-TV technikem.

**ÚPRAVY:** Změny nebo úpravy, které nebyly výslovně schváleny společností Kensington, mají za následek neplatnost oprávnění k používání přístroje podle omezení FCC a nesmí být prováděny.

**STÍNĚNÉ KABELY:** Má-li zařízení splňovat požadavky stanovené FCC, musí být všechna propojení se zařízením využívajícím vstupní zařízení Kensington provedena výhradně pomocí dodávaných stíněných kabelů.

## **PROHLÁŠENÍ O SOULADU S PŘEDPISY FCC**

Tento produkt odpovídá části 15 předpisů FCC. Provoz na základě dvou podmínek: (1) Zařízení nesmí způsobovat škodlivé interference a (2) zařízení musí přijmout veškeré přijaté interference včetně těch, které mohou mít nežádoucí vliv. Podle části 2.909 předpisů FCC je stranou odpovědnou za toto zařízení společnost Kensington Computer Products Group, 333 Twin Dolphin Drive, 6th Floor, Redwood Shores, CA 94065, USA.

## **SOULAD S KANADSKýMI PRŮMYSLOVýMI PŘEDPISY**

Toto digitální zařízení třídy [B] odpovídá kanadskému předpisu ICES-003.

## **PROHLÁŠENÍ O SOULADU S PŘEDPISY CE**

Společnost Kensington tímto prohlašuje, že tento výrobek odpovídá stanoveným požadavkům a jiným se vztahujícím ustanovením platných směrnic ES.

Kopii tohoto Prohlášení o souladu s předpisy pro Evropu je možné získat po klepnutí na odkaz Compliance Documentation (dokumenty o souladu) na stránkách **www.support.kensington.com**.

## **BEZPEČNOSTNÍ POKYNY A POKYNY PRO POUŽÍVÁNÍ**

- 1. Pokud zařízení nefunguje a pokusy o vyřešení potíží selhaly, vypněte zařízení a kontaktujte technickou podporu společnosti Kensington. www.support.kensington.com.
- 2. Produkt nerozebírejte ani jej nevystavujte působení kapalin, vlhkosti nebo teplot mimo přípustné provozní rozsahy 0 - 40 °C.
- 3. Pokud je produkt vystaven působení teplot mimo přípustný rozsah, vypněte jej a vyčkejte, dokud se teplota nevrátí do přípustných hodnot.

## **INFORMACE PRO ČLENSKÉ STÁTY EU**

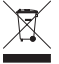

Použití symbolu znamená, že produkt nelze likvidovat s běžným odpadem. Zajištěním správné likvidace výrobku pomůžete zabránit možným negativním následkům pro životní prostředí a lidské zdraví, které by jinak mohly být způsobeny nevhodným nakládáním při likvidaci tohoto výrobku. Máte-li zájem o podrobnější informace o recyklaci tohoto produktu, obraťte se na místní obecní úřad, společnost zajišťující odvoz domácího odpadu nebo

prodejnu, ve které jste produkt zakoupili.

Název a návrh Kensington a ACCO jsou registrované ochranné známky společnosti ACCO Brands. Kensington Promise je servisní značka společnosti ACCO Brands. Windows, Windows Vista a Windows 7 jsou registrované obchodní značky nebo značky společnosti Microsoft ve Spojených státech anebo dalších zemích. Mac a Mac OS jsou ochranné známky společnosti Apple, Inc., registrované v USA a dalších zemích. Všechny ostatní registrované i neregistrované ochranné známky jsou majetkem příslušných vlastníků. Patenty čekající na udělení.

© 2009 Kensington Computer Products Group, divize společnosti ACCO Brands. Jakékoliv nepovolené kopírování, duplikování a jiná reprodukce uvedeného obsahu je bez písemného souhlasu společnosti Kensington Computer Products Group zakázáno. Všechna práva vyhrazena. 9/09

## **P o l s k I**

## **Gratulacje!**

Twój nowy manipulator kulkowy Orbit Optical Trackball posiada wszystkie korzystne cechy myszy oraz optycznego trackballa.

- Precyzyjne, optyczne sterowanie kursorem
- Rzadsze czyszczenie
- Oszczędność miejsca na biurku
- Kształt zapewniający wygodne ułożenie lewej lub prawej dłoni

Nowy manipulator kulkowy Orbit Optical Trackball będzie stanowić wyjątkowy dodatek do Twojego komputera. Niniejszy przewodnik pokazuje sposób instalacji i użytkowania manipulatora kulkowego.

## **Zgodność**

- Systemy operacyjne Windows® XP, Windows Vista® i Windows 7®
- Mac® OS X wersja 10.4 lub nowsza

## **Rejestrowanie produktu firmy Kensington**

Produkt firmy Kensington można zarejestrować online pod adresem **www.kensington.com**.

## **Ostrzeżenie dotyczące zdrowia**

Używanie klawiatury lub myszy można powiązać z poważnymi urazami lub zaburzeniami. Najnowsze badania medyczne chorób zawodowych ustaliły, że normalne, na pozór nieszkodliwe czynności mogą być przyczyną chorób wywoływanych przeciążeniem (RSI). Wiele czynników jest związanych z występowaniem chorób RSI, włącznie ze stanem medycznym i fizycznym osoby, ogólnym stamen zdrowia oraz pozycją przyjmowaną w trakcie pracy i innych czynności (włącznie z używaniem klawiatury lub myszki). Niektóre badania sugerują, że ilość czasu spędzana na używaniu klawiatury lub myszy również może stanowić jeden z czynników. W razie jakichkolwiek pytań lub obaw związanych z tymi czynnikami ryzyka skontaktuj się z wykwalifikowanym pracownikiem służby zdrowia.

Przy używaniu klawiatury lub myszy może występować okazjonalne uczucie dyskomfortu dłoni, rąk, ramion, szyi lub innych części ciała. Jednakże w razie doświadczenia takich objawów, jak trwały lub nawracający dyskomfort, ból, pulsowanie, bolesność, mrowienie, drętwienie, uczucie gorąca lub sztywność, nawet, jeżeli te objawy występują, kiedy nie pracujesz przy komputerze, **NIE WOLNO IGNOROWAĆ TAKICH OBJAWÓW OSTRZEGAWCZYCH. NALEŻY BEZZWŁOCZNIE ZWRÓCIĆ SIĘ O POMOC LEKARSKĄ.** Te objawy mogą być oznakami powodujących niepełnosprawność zespół RSI nerwów, mięśni, ścięgien lub innych części ciała, np. zespół cieśni kanału nadgarstka, zapalenie ścięgna, zapalenie pochewki ścięgna i inne.

#### **Pierwsze kroki**

Manipulator kulkowy Orbit Optical Trackball jest gotowy do pracy zaraza po wyjęciu z opakowania.

## **Złącze USB**

W razie korzystania z portu USB nie należy podłączać adaptera USB/PS2.

- 1. Podłączyć złącze USB do aktywnego portu USB komputera.
- 2. Po pierwszym podłączeniu manipulatora do komputera z systemem Windows wyświetlony zostanie Kreator znajdowania nowego sprzętu.

## **Złącze PS2**

- 1. Wyłączyć komputer.
- 2. Zlokalizować adapter USB/PS2. Podłączyć adapter USB/PS2 do złącza USB przewodu manipulatora.
- 3. Umieścić adapter USB/PS2 w porcie myszy znajdującym w tylnej części komputera.
- 4. Ponownie uruchomić komputer.

#### **Rozwiązywanie problemów — czynności podstawowe**

Jeśli manipulator kulkowy nie działa poprawnie, należy kolejno wykonać poniższe czynności, a następnie ponowić próbę pracy urządzenia. Procedurę tę można ukończyć, gdy urządzenie ponownie zacznie działać w prawidłowy sposób.

- 1. Odłączyć manipulator kulkowy od komputera, a następnie podłączyć go ponownie.
- 2. Podłączyć manipulator kulkowy do innego portu USB komputera, o ile jest on dostępny.
- 3. Wyłączyć i uruchomić ponownie komputer.
- 4. O ile to możliwe, sprawdzić działanie manipulatora kulkowego z innym komputerem.

## **Czyszczenie manipulatora kulkowego**

W celu zapewnienia najlepszej wydajności manipulator kulkowy należy okresowo czyścić.

**WAŻNE: Nigdy nie rozpylać środków czyszczących w płynie bezpośrednio na urządzenie.**

#### **Pomoc techniczna**

Z pomocy technicznej mogą korzystać wszyscy zarejestrowani użytkownicy produktów firmy Kensington. Pomoc techniczna jest bezpłatna, poza kosztami połączeń telefonicznych, w tym połączeń międzystrefowych lub międzynarodowych. Dane kontaktowe działu pomocy technicznej znajdują się na tylnej okładce tej instrukcji.

## **Witryna WWW**

Rozwiązanie problemu można znaleźć w części z odpowiedziami na często zadawane pytania (Frequently Asked Questions (FAQ)) w obszarze pomocy technicznej w witrynie internetowej firmy Kensington: **www.support.kensington.com**.

#### **Obsługa telefoniczna**

Nie ma opłaty za wsparcie techniczne za wyjątkiem opłat za połączenie telefoniczne wg stawek operatora. Godziny pracy telefonicznej pomocy technicznej dostępne są pod adresem **www.kensington.com**. W Europie telefoniczna pomoc techniczne jest dostępna od poniedziałku do piątku w godzinach od 09:00 do 21:00.

Należy pamiętać o następujących szczegółach:

- Podczas rozmowy telefonicznej komputer musi być dostępny.
- Użytkownik musi podać następujące informacje:
- imię i nazwisko, adres i numer telefonu;
- nazwę produktu firmy Kensington;
- markę i model komputera;
- informacje o systemie operacyjnym i jego wersji;
- symptomy problemu i ich źródło.

#### **OŚWIADCZENIE FEDERALNEJ KOMISJI DS. KOMUNIKACJI (FEDERAL COMMUNICATIONS COMMISSION) NA TEMAT ZAKŁÓCEŃ O CZĘSTOTLIWOŚCI RADIOWEJ**

Uwaga: To urządzenie zostało sprawdzone pod kątem spełniania wymogów dotyczących urządzeń cyfrowych klasy B, zgodnie z częścią 15 przepisów FCC. Stwierdzono, że urządzenie spełnia te wymogi. Te wymogi powstały w celu zapewnienia rozsądnego zabezpieczenia przed szkodliwymi zakłóceniami w obszarach mieszkalnych. To urządzenie generuje, wykorzystuje i może emitować energię o częstotliwości radiowej. Jeśli nie zostanie zainstalowane i nie będzie używane zgodnie z zaleceniami, może być źródłem szkodliwych zakłóceń w komunikacji radiowej.

Nie ma jednak gwarancji, że zakłócenia nie wystąpią w określonych warunkach. Jeśli urządzenie jest źródłem szkodliwych zakłóceń w odbiorze sygnałów radiowych lub telewizyjnych, można wykonać następujące czynności:

- zmienić kierunek lub miejsce ustawienia anteny odbiorczej;
- zwiększyć odległość między urządzeniem a odbiornikiem;
- podłączyć urządzenie do gniazdka będącego częścią obwodu innego niż ten, którego częścią jest gniazdko, do którego aktualnie jest podłączony odbiornik;
- skontaktować się ze sprzedawcą lub doświadczonym serwisantem RTV w celu uzyskania pomocy.

**ZMIANY:** Zmiany, które nie zostały jednoznacznie zatwierdzone przez firmę Kensington, mogą spowodować odebranie użytkownikowi prawa do korzystania z urządzenia na mocy przepisów FCC. Dlatego takich zmian nie należy wprowadzać.

**PRZEWODY EKRANOWANE:** W celu spełnienia wymagań FCC wszystkie połączenia z urządzeniem wejściowym firmy Kensington należy wykonywać za pomocą przewodów ekranowanych dołączonych do zestawu.

#### **DEKLARACJA ZGODNOŚCI FCC**

Ten produkt spełnia wymogi określone w części 15 przepisów FCC. Urządzenie musi spełniać dwa warunki: (1) Nie może powodować szkodliwych zakłóceń i (2) musi odbierać wszelkie zakłócenia, w tym te, które mogą powodować nieprawidłowe działanie urządzenia. Zgodnie z postanowieniami części 2.909 przepisów FCC, stroną odpowiedzialną za to urządzenie jest: Kensington Computer Products Group, 333 Twin Dolphin Drive, 6th Floor, Redwood Shores, CA 94065, USA.

## **ZGODNOŚĆ Z PRZEPISAMI INDUSTRY CANADA**

To urządzenie cyfrowe klasy [B] spełnia wymagania normy kanadyjskiej ICES-003.

#### **DEKLARACJA ZGODNOŚCI CE**

**PolskI**

Firma Kensington oświadcza, że ten produkt spełnia podstawowe wymagania i inne warunki odpowiednich dyrektyw WE.

W Europie egzemplarz deklaracji zgodności tego produktu można otrzymać, klikając łącze "Compliance Documentation" w witrynie internetowej **www.support.kensington.com**.

#### **BEZPIECZEŃSTWO I ZALECENIA DOTYCZĄCE UŻYTKOWANIA**

- 1. Jeśli urządzenie nie działa prawidłowo i jeśli próby usunięcia problemów zakończyły się niepowodzeniem, należy wyłączyć urządzenie i skontaktować się telefonicznie z działem pomocy technicznej firmy Kensington, **www.support.kensington.com**.
- 2. Produktu nie należy rozmontowywać, narażać na działanie płynów, wilgoci, pary lub temperatur poza zalecanymi zakresami roboczymi od 0°C do 40°C.
- 3. Jeśli produkt zostanie narażony na działanie temperatur spoza zakresu należy go wyłączyć i zaczekać, aż temperatura będzie odpowiednia.

#### **INFORMACJE TYLKO DLA UŻYTKOWNIKÓW W KRAJACH NALEŻĄCYCH DO UNII EUROPEJSKIEJ**

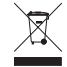

Jeśli produkt jest oznaczony tym symbolem, nie można go wyrzucać jako odpadu komunalnego. Dzięki właściwej utylizacji produktu pomagasz zapobiegać potencjalnemu negatywnemu działaniu na środowisko i na ludzkie zdrowie. Szczegółowe informacje na temat recyklingu produktu można uzyskać w lokalnym urzędzie, firmie zajmującej się wywozem odpadów lub w sklepie, w którym został zakupiony produkt.

Nazwy oraz znaki graficzne Kensington i ACCO są zastrzeżonymi znakami towarowymi firmy ACCO Brands. Kensington Promise jest znakiem usługowym firmy ACCO Brands. Windows Vista, Windows oraz Windows 7 są zastrzeżonymi znakami towarowymi lub znakami towarowymi Microsoft Corporation na terenie Stanów Zjednoczonych i/lub innych krajów. Mac i Mac OS są znakami towarowymi firmy Apple Computer, Inc., zastrzeżonymi w USA oraz w innych krajach. Wszystkie inne znaki towarowe lub zastrzeżone znaki towarowe stanowią własność ich odpowiednich właścicieli. Procedura patentowa w toku.

© 2009 Kensington Computer Products Group, oddział firmy ACCO Brands. Kopiowanie, powielanie lub reprodukcja w inny sposób niniejszych materiałów bez pisemnej zgody firmy Kensington Computer Products Group jest surowo zabroniona. Wszelkie prawa zastrzeżone. 9/09

#### **Р у с с к и й**

#### **Поздравляем!**

Новый трекбол Orbit Optical объединяет в себе удобство мыши и преимущества оптического трекбола.

- Оптическая точность при управлении курсором
- Повышенная устойчивость к пыли
- Экономия рабочего места
- Специальный дизайн, удобный для правшей и левшей

Новый трекбол Kensington Orbit Optical — элегантное дополнение для рабочего стола. Данное руководство содержит рекомендации по установке и использованию трекбола.

#### **Совместимость**

- Операционные системы Windows® XP, Windows Vista® и Windows 7®
- Операционная система Mac® OS X версии 10.4 или более новой

#### **Регистрация вашего продукта Kensington**

Для получения гарантийного обслуживания и сведений о новых продуктах Kensington зарегистрируйте этот продукт на сайте **www.kensington.com**.

## **Предупреждение о вреде для здоровья**

Использование клавиатуры или мыши может привести к ряду серьезных заболеваний и получению травм. Согласно данным, полученным в ходе последних медицинских исследований по профессиональным заболеваниям, было установлено, что обычная, безвредная на первый взгляд деятельность является потенциальной причиной получения травм от многократно повторяющихся мышечных напряжений (RSI). Многие факторы связаны с возникновением этого синдрома, начиная с физического состояния самого человека, общего самочувствия, и заканчивая положением его тела во время работы и других видов деятельности (в том числе при использовании клавиатуры или мыши). Согласно некоторым исследованиям, время, проведенное за использованием клавиатуры или мыши, также является фактором заболевания. В случае возникновения каких-либо вопросов относительно данных факторов риска, обратитесь к квалифицированному врачу.

При использовании клавиатуры или мыши возможны периодические боли в руках, плечах, шее и других частях тела. Однако если вы замечаете такие симптомы, как постоянная или периодическая боль, пульсация, ноющая боль, покалывание, онемение, чувство жжения или оцепенения, и, тем более, в том случае если такие симптомы проявляются, даже если вы не работаете за компьютером, **НЕ ИГНОРИРУЙТЕ ЭТИ СИМПТОМЫ. НЕЗАМЕДЛИТЕЛЬНО ОБРАТИТЕСЬ К КВАЛИФИЦИРОВАННОМУ ВРАЧУ**. Данные симптомы могут быть признаками хронического заболевания нервов, мышц, сухожилий и других частей тела, например, таких заболеваний, как кистевой туннельный синдром, тендинит, теносиновит и другие.

#### **Начало работы**

Трекбол Kensington Orbit Optical уже готов к использованию.

#### **Подключение через порт USB**

При использовании порта USB не требуется устанавливать адаптер USB/PS2.

- 1. Вставьте USB-коннектор в активный порт USB на компьютере.
- 2. На компьютерах с ОС Windows при первом подключении трекбола появится окно «Мастер поиска нового оборудования».

#### **Подключение через порт PS2**

- 1. Выключите компьютер.
- 2. Определите место подключения адаптера USB/PS2. Подсоедините адаптер USB/PS2 к USB-разъему трекбола.
- 3. Вставьте адаптер USB/PS2 в порт для мыши, расположенный на задней панели системного блока.
- 4. Перезагрузите компьютер.

#### **Основные действия по устранению неполадок**

В случае ненадлежащей работы трекбола, последовательно выполните указанные ниже действия, а затем проверьте работу устройства. Пользователь может прекратить выполнение последующих действий, как только устройство начнет работать надлежащим образом.

- 1. Отключите и снова подключите трекбол к компьютеру.
- 2. Подключите трекбол к другому USB-порту компьютера (при его наличии).
- 3. Выключите и снова включите компьютер.
- 4. Проверьте работу трекбола на другом компьютере (при наличии такой возможности).

#### **Очистка трекбола**

Качественная работа трекбола гарантируется только при его регулярной очистке.

**ВНИМАНИЕ! Запрещается распылять жидкий очиститель прямо на поверхность трекбола.**

#### **Техническая поддержка**

Техническая поддержка доступна для всех зарегистрированных пользователей изделий компании Kensington. Контактная информация о технической поддержке имеется на обратной стороне обложки данного руководства.

## **Веб-поддержка**

**Русский**

Вы можете найти ответ на ваш вопрос на странице ответов на часто задаваемые вопросы (FAQ) раздела технической поддержки сайта: **www.support.kensington.com**.

#### **Телефонная поддержка**

3вонок в службу поддержки бесплатный, за исключением междугородних и международных звонков. Чтобы узнать часы работы службы поддержки по телефону, посетите **www.kensington.com**. В Европе служба технической поддержки по телефону работает с понедельника по пятницу, с 09:00 до 21:00.

Пожалуйста, учтите следующее, когда будете звонить в службу поддержки:

- Звоните с телефона, расположенного рядом с устройством.
- Будьте готовы предоставить следующую информацию:
	- Имя, адрес и номер телефона
	- Название изделия компании Kensington
	- Изготовитель и модель вашего компьютера
	- Ваше системное программное обеспечение и его версия
	- Признаки неисправности и что послужило причиой ее возникновения

## **ПОЛОЖЕНИЕ О РАДИОПОМЕХАХ ФЕДЕРАЛЬНОЙ КОМИССИИ ПО СВЯЗИ**

Примечание: данное устройство было проверено и признано соответствующим ограничениям для цифровых устройств класса B в соответствии с Частью 15 правил Федеральной Комиссии по связи. Данные ограничения разработаны, чтобы обеспечить разумную защиту от вредного влияния в жилых помещениях. Данное оборудование вырабатывает, использует и может излучать радиочастотную энергию и, если установлено и используется не в соответствии с инструкциями, может создавать помехи линиям радиосвязи.

Однако нет никакой гарантии, что помехи не будут создаваться в определенной обстановке. Если данное оборудование создает помехи радио и телевизионному приему, нужно предпринять следующие меры:

- Повернуть или перенести приемную антенну.
- Увеличить расстояние между оборудованием и приемником.
- Подключить оборудование к розетке, которая не имеет общих цепей с той, в которую включен приемник.
- Проконсультироваться у дилера или опытного радиотехника для получения помощи.

**ИЗМЕНЕНИЯ:** изменения, не одобренные компанией Kensington, могут лишить пользователя возможности использовать данное устройство в соответствии с требованиями Федеральной Комиссии по связи, и не должны быть выполнены.

**ЭКРАНИРОВАННЫЕ КАБЕЛИ:** для соответствия требованиям Федеральной Комиссии по связи, все подключения к оборудованию с использованием входного устройства производства компании Kensington, должны быть выполнены только с использованием указанных экранированных кабелей.

## **ЗАЯВЛЕНИЕ О СОБЛЮДЕНИИ ДЕКЛАРАЦИИ СООТВЕТСТВИЯ ФЕДЕРАЛЬНОЙ КОМИССИИ ПО СВЯЗИ (ФКС)**

Данный продукт соответствует Разделу 15 Правил ФКС. При эксплуатации должны быть соблюдены два условия: (1) данное устройство не должно быть источником вредного излучения; (2) данное устройство должно принимать все получаемое излучение, включая излучение, могущее привести к нежелательной работе. Как определено в Параграфе 2.909 Правил ФКС, стороной, отвечающей за данное устройство, является Kensington Computer Products Group, 333 Twin Dolphin Drive, 6th Floor, Redwood Shores, CA 94065, USA (США).

## **СООТВЕТСТВИЕ ТРЕБОВАНИЯМ МИНИСТЕРСТВА ПРОМЫШЛЕННОСТИ КАНАДЫ**

Данный цифровой аппарат класса [B] соответствует канадскому стандарту на вызывающее помехи оборудование ICES-003.

## **ДЕКЛАРАЦИЯ О СООТВЕТСТВИИ ДИРЕКТИВАМ СОВЕТА ЕВРОПЫ**

Компания Kensington заявляет, что данный продукт соответствует основным требованиям и другим важным условиям соответствующих директив ЕЭС.

Копия Декларации о соответствии для Европы на данный продукт может быть получена по ссылке Compliance Documentation (Документация о соответствии) на сайте **www. support.kensington.com**.

## **УКАЗАНИЯ ПО МЕРАМ БЕЗОПАСНОСТИ И ИСПОЛЬЗОВАНИЮ**

- 1. В случае ненадлежащей работы или, если поиск клиентом причины неисправности был безуспешным, выключите устройство и свяжитесь со службой технической поддержки компании Kensington. **www.support. kensington.com**.
- 2. Не разбирайте изделие и не подвергайте его воздействию жидкостей, влажности или температуры вне пределов от 0 град. C (32 град. F) до 40 град. C (104 град. F).
- 3. Если ваше изделие имеет температуру, выходящую за указанный диапазон, выключите его и дайте температуре возможность вернуться в нормальный рабочий диапазон.

#### **ИНФОРМАЦИЯ ТОЛЬКО ДЛЯ ГОСУДАРСТВ-ЧЛЕНОВ ЕС**

Эти значки указывают на то, что данное изделие не может относиться к бытовым отходам. Обеспечив правильную утилизацию изделия, вы поможете в предотвращении потенциальных негативных последствий для окружающей среды и человеческого здоровья, которые могут быть вызваны неправильной его утилизацией. Для получения более подробной информации об утилизации данного изделия, пожалуйста, свяжитесь с вашим местным городским офисом, службой вывоза бытовых отходов или магазином, в котором вы купили изделие.

Название и дизайн Kensington и ACCO являются зарегистрированными товарными знаками компании ACCO Brands. Kensington Promise является знаком обслуживания ACCO Brands. Windows, Windows Vista и Windows 7 являются зарегистрированными товарными знаками корпорации Майкрософт в США и/или других странах. Mac и Mac OS являются зарегистрированными товарными знаками корпорации Apple, зарегистрированными в США и других странах. Все прочие зарегистрированные и незарегистрированные товарные знаки являются собственностью соответствующих владельцев. Патенты на рассмотрении. © 2009 Kensington Computer Products Group, подразделение компании ACCO Brands. Запрещается несанкционированное копирование, дублирование или размножение иным способом содержимого настоящего документа без письменного согласия компании Kensington Computer Products Group. Все права защищены. 9/09

#### **P o r t u g u ê s**

#### Parabéns!

O seu novo Trackball óptico Orbit tem todo o conforto de um rato, mas com todas as vantagens de um trackball óptico.

- Controlo de cursor de precisão óptica
- Reduza a limpeza regular
- Poupe espaço precioso na sua secretária
- Design concebido para utilização com a mão esquerda ou direita.

O seu novo Trackball óptico Orbit da Kensington constitui uma adição elegante para o seu ambiente de trabalho. Este guia explica-lhe como deve instalar e utilizar o novo trackball.

#### Compatibilidade

- Sistemas operativos Windows® XP, Windows Vista® e Windows 7®
- Mac® OS X versões 10.4 ou posteriores

#### Registar o seu produto Kensington

Registe o seu produto Kensington online em www.kensington.com.

## Aviso de Saúde

A utilização de um teclado ou rato pode estar associada a ferimentos graves ou lesões. Pesquisas médicas recentes sobre Lesões de foro profissional apontam actividades normais, e aparentemente inofensivas, como uma causa possível das Lesões por Esforço Repetitivo (LER). Muitos factores podem ser associados à ocorrência de LER, incluindo as próprias condições físicas e médicas de uma pessoa, saúde geral, e o modo como uma pessoa se posiciona e utiliza o seu corpo durante o trabalho e outras actividades (incluindo a utilização de um teclado ou rato). Alguns estudos sugerem que o período de tempo durante o qual uma pessoa utiliza um teclado ou rato pode também ser um factor. Caso tenha alguma dúvida relativamente a estes factores de risco, consulte um profissional de saúde qualificado.

Quando utilizar um teclado ou rato, pode sentir ocasionalmente um desconforto nas mãos, braços, ombros, pescoço, ou outras partes do corpo. No entanto, caso tenha algum sintoma tal como desconforto, dor, sensação de latejo, sensibilidade, formigueiro, dormência, ardor, ou rigidez, persistentes ou recorrentes, mesmo que tais sintomas ocorram quando não está a trabalhar no seu computador. NÃO IGNORE ESTES SINTOMAS. CONSULTE DE IMEDIATO UM PROFISSIONAL DE SAÚDE QUALIFICADO. Estes sintomas podem ser indícios de LER nervosas, musculares, tendinosas, ou de outras partes do corpo, tais como a síndrome do canal cárpico, tendinite, tenossinovite, e outras lesões, que por vezes causam incapacidade permanente.

## Preparativos

**PORTUGUÊS** 

O seu Trackball óptico Orbit da Kensington está configurado para ser utilizado assim que sai da caixa.

## Ligação USB

Se desejar utilizar a porta USB não precisa de ligar o adaptador USB/PS2.

- 1. Ligue o conector USB a uma porta USB activa no computador.
- 2. Num computador com o Windows, quando ligar o trackball pela primeira vez, o computador apresenta o assistente de novo hardware encontrado.

## Ligação PS2

- 1. Desligue o computador.
- 2. Localize o adaptador USB/PS2. Ligue o adaptador USB/PS2 à extremidade USB do cabo do trackball.
- 3. Ligue o adaptador USB/PS2 à porta do rato na parte de trás do computador.
- 4. Reinicie o computador.

#### Passos Comuns para a Resolução de Problemas

Se o trackball não estiver a funcionar correctamente, siga um a um, os seguintes passos e tente utilizar novamente o dispositivo. Pode parar quando o dispositivo voltar a funcionar correctamente.

- 1. Desligue o trackball do computador e volte a ligá-lo.
- 2. Ligue o trackball a uma porta USB diferente no computador, caso haja uma disponível.
- 3. Desligue e reinicie o computador.
- 4. Se for possível, experimente utilizar o trackball noutro computador.

#### Limpar o Trackball

Para um melhor desempenho, certifique-se de que limpa periodicamente o trackball.

ATENÇÃO: Nunca aplique um líquido de limpeza directamente no trackball.

## Assistência técnica

A assistência técnica está disponível para todos os utilizadores dos produtos Kensington registados. Não se cobra pela assistência técnica, excepto o custo da chamada telefónica e os valores de longa distância, se aplicáveis. Pode encontrar informações sobre como contactar a assistência técnica na última página deste manual.

#### Apoio através da Web

Pode encontrar a resposta para o seu problema na secção Perguntas mais frequentes (FAQ) da área de assistência, no website da Kensington: www.support.kensington.com.

#### Apoio Telefónico

Não existem encargos inerentes ao apoio técnico excepto os relativos a chamadas de longa distância, quando aplicável. Visite www.kensington.com quanto ao horário do apoio técnico. Na Europa, o apoio técnico está disponível por telefone, de Segunda a Sexta, entre as 0900 e as 2 100 horas.

Tenha em conta o seguinte ao solicitar apoio:

- Ligue de um telemóvel onde tenha acesso ao seu dispositivo
- Tenha por perto as seguintes informações:
- Nome, morada e número de telefone
- O nome do produto Kensington
- Fabrico e modelo do seu computador
- O software do seu sistema e respectiva versão
- Sintomas do problema e o que os provocou

## DECLARAÇÃO SOBRE A INTERFERÊNCIA DE RADIOFREQUÊNCIA DA FCC (FEDERAL COMMUNICATIONS COMMISSION)

Nota: Este dispositivo foi testado e está em conformidade com os limites estabelecidos para dispositivos digitais de Classe B, de acordo com o disposto na Parte 15 dos regulamentos FCC. Estes limites destinam-se a fornecer uma protecção adequada contra interferências prejudiciais em instalações residenciais. Este equipamento gera, utiliza e pode emitir energia de radiofrequência e, se não for instalado nem utilizado de acordo com as instruções, pode provocar interferências nas comunicações de rádio.

No entanto, não existe nenhuma garantia de que essa interferência não ocorra em determinadas instalações. Se este equipamento causar interferências nocivas à recepção de rádio ou televisão, pode fazer o seguinte:

- Reoriente ou mude a localização da antena de recepção.
- Aumente a distância entre o equipamento e o receptor.
- Ligue o equipamento a uma tomada de um circuito diferente daquele a que o receptor está ligado.
- Se precisar de ajuda, consulte o agente da Kensington ou um técnico qualificado de rádio/televisão.

MODIFICAÇÕES: As modificações que não sejam expressamente aprovadas pela Kensington podem anular a autoridade do utilizador de manusear o dispositivo de acordo com os regulamentos da FCC, não devendo ser feitas.

CABOS REVESTIDOS: De acordo com os requisitos da FCC, todas as ligações a equipamentos, feitas com dispositivos de entrada Kensington, devem ser estabelecidas apenas através dos cabos revestidos fornecidos.

## DECLARAÇÃO DE CONFORMIDADE DA COMISSÃO FEDERAL DE COMUNICAÇÃO

Este produto está em conformidade com a Parte 15 dos regulamentos da FCC. O funcionamento está sujeito às duas condições: (1) este equipamento não pode causar interferências prejudiciais e (2) tem de suportar as interferências recebidas, incluindo as que possam prejudicar o funcionamento. Como definido na Secção 2.909 dos regulamentos da FCC, a parte responsável por este dispositivo é a Kensington Computer Products Group, 333 Twin Dolphin Drive, 6th Floor, Redwood Shores, CA 94065, USA.

#### DECLARAÇÃO DE CONFORMIDADE DA INDUSTRY CANADA

Este aparelho digital de Classe [B] está em conformidade com a norma canadiana ICES-003.

#### DECLARAÇÃO DE CONFORMIDADE DA CE

A Kensington declara que este produto está em conformidade com os requisitos essenciais e outras disposições relevantes das Directivas da CE aplicáveis.

Para a Europa, pode obter uma cópia da Declaração de Conformidade para este produto, se clicar na ligação Declaração de Conformidade, em www.support.kensington.com .

#### DIRECTRIZES DE SEGURANÇA E UTILIZAÇÃO

- 1. Se o equipamento não funcionar devidamente e não for bem sucedido ao efectuar os passos da resolução de problemas básica, desligue o dispositivo e contacte a assistência técnica da Kensington. www.support.kensington.com .
- 2. Não desmonte nem exponha o produto a líquidos, humidade ou temperaturas fora do intervalo de 0ºC a 40ºC, recomendado para o funcionamento.
- 3. Se o produto for exposto a temperaturas fora desse intervalo, desligue-o e espere que a temperatura volte ao intervalo normal de funcionamento.

#### INFORMAÇÃO APENAS PARA OS ESTADOS-MEMBROS DA UE

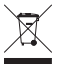

A utilização do símbolo indica que este produto não pode ser tratado como lixo doméstico. Ao certificar-se de que se desfaz deste produto correctamente, ajudará a evitar potenciais consequências negativas para o ambiente e para a saúde, que, de outra forma, poderiam ocorrer pelo mau manuseamento deste produto. Para obter informação mais detalhada sobre a reciclagem deste produto, contacte o município onde reside,

os serviços de recolha de resíduos da sua área ou a loja onde adquiriu o produto.

Kensington, o nome e o design da ACCO são marcas registadas da ACCO Brands. The Kensington Promise é uma marca de serviço da ACCO Brands. Windows, Windows Vista e Windows 7 são marcas registadas da Microsoft Corporation nos EUA e/ou noutros países. Mac e Mac OS são marcas comerciais da Apple, Inc., registadas nos EUA e noutros países. Todas as outras marcas registadas e não registadas são propriedade dos respectivos proprietários. Patentes Pendentes.

© 2009 Kensington Computer Products Group, uma divisão da ACCO Brands. Qualquer cópia, duplicação ou reprodução não autorizada dos conteúdos aqui presentes é proibida sem o consentimento escrito da Kensington Computer Products Group. Todos os direitos reservados. 9/09